### **Fujitsu Server PRIMERGY** CA92344-1773-12 **TX1330 M3**

(型名: PYT1333 )

# 環境設定シート -ハードウェア編-

### **本書の構成**

- **A ハードウェア構成シート** 本サーバにおけるハードウェアの構成を記録しておきます。
- **B BIOS セットアップユーティリティ設定シート** 本サーバにおけるBIOS セットアップユーティリティの設定値を記録しておきます。
- **C リモートマネジメントコントローラのWeb インターフェース設定シート** リモートマネジメントコントローラにおけるWeb インターフェースの設定値を記録しておき ます。

**D 障害連絡シート** 障害が発生した場合にサーバの状態を記入しておくシートです。

※デザインシート(Windows / Linux) は、 「環境設定シート -ServerView Installation Manager編- 」を 参照してください。

#### **■製品の呼び方**

本文中の製品名称を、次のように略して表記します。

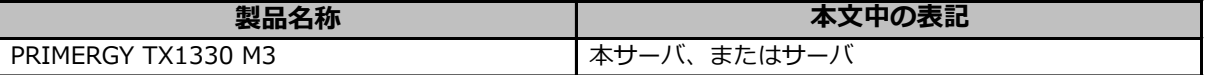

#### **■BIOS/iRMC ファームウェア版数について**

本書はBIOS版数 R.1.34.0以降、iRMC S4 ファームウェア版数 9.69F 以降に準拠して記述してあります。

#### **■商標**

記載されている会社名、製品名は各社の登録商標または商標です。 その他の各製品は、各社の著作物です。

Copyright 2023 Fujitsu Limited

## **A ハードウェア構成シート**

本サーバにおけるハードウェアの構成を記録しておきます。 選択構成箇所については、選択した構成の( )内に *レ* を付けておきます。

#### **■3.5インチ内蔵オプション**

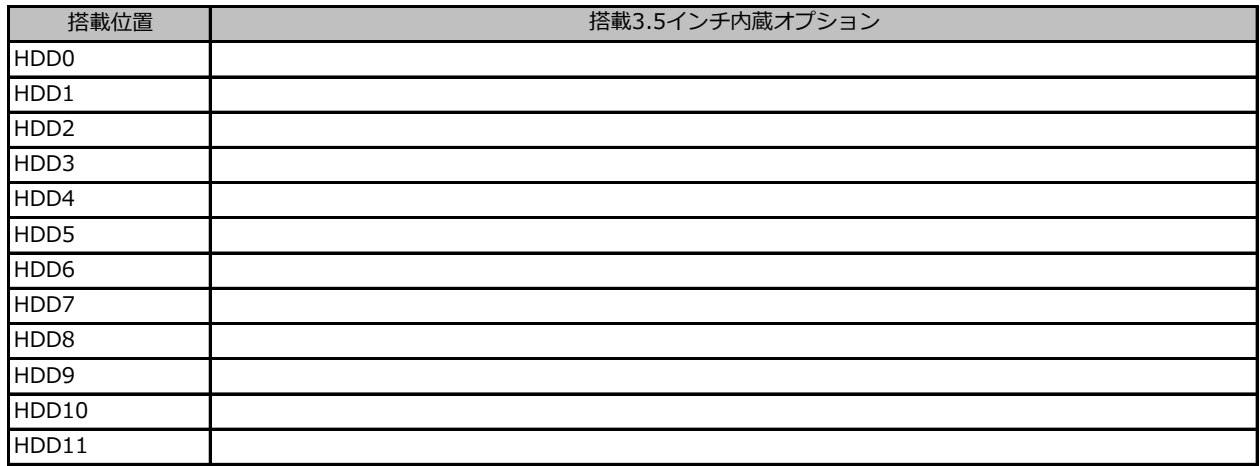

#### **■2.5インチ内蔵オプション**

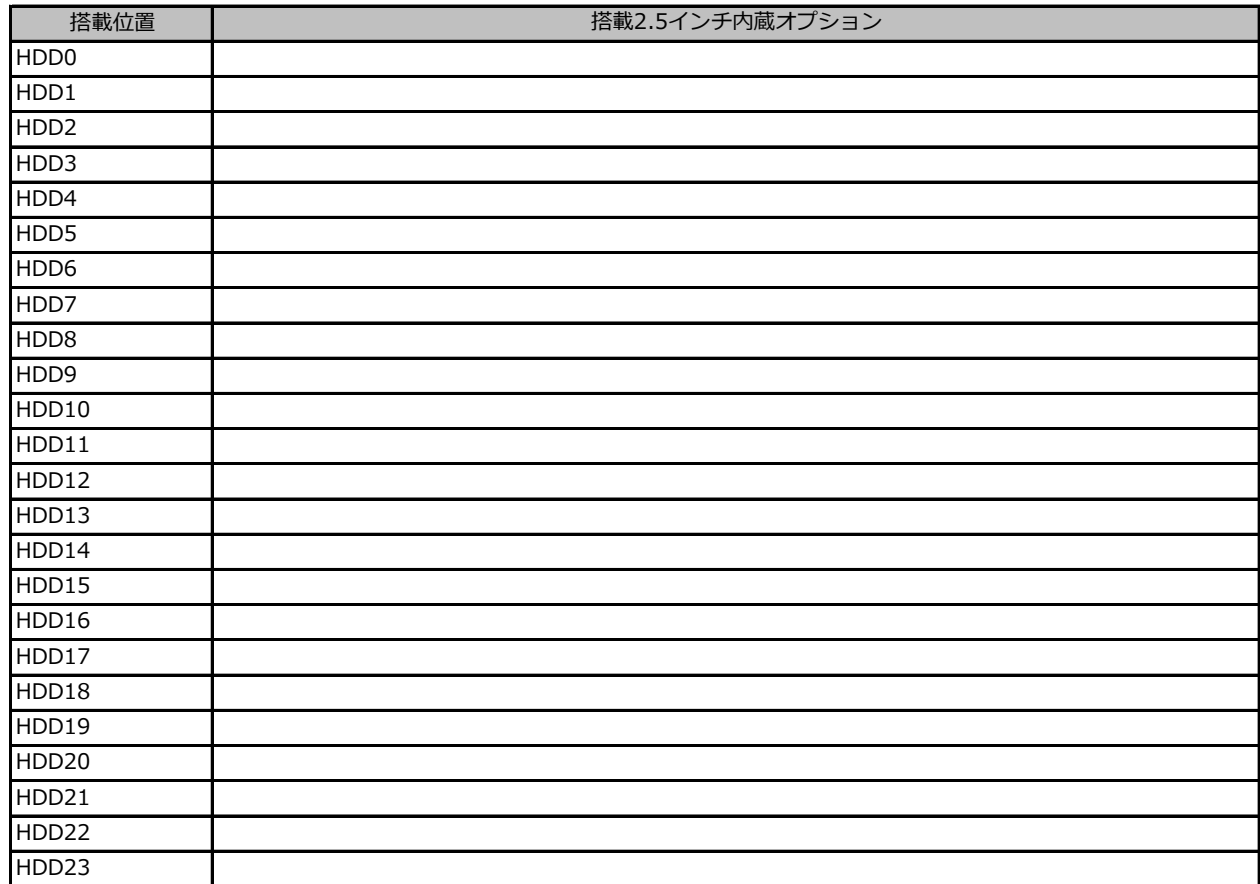

#### **■内蔵5インチベイオプション**

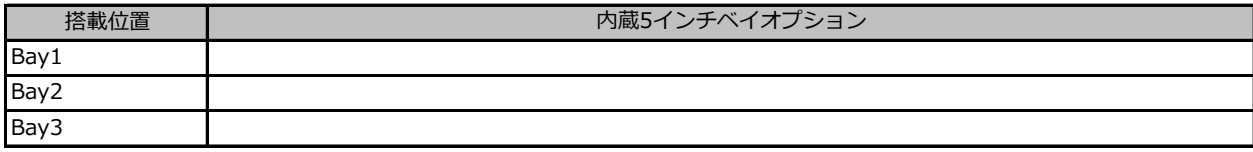

#### **■RAMモジュール**

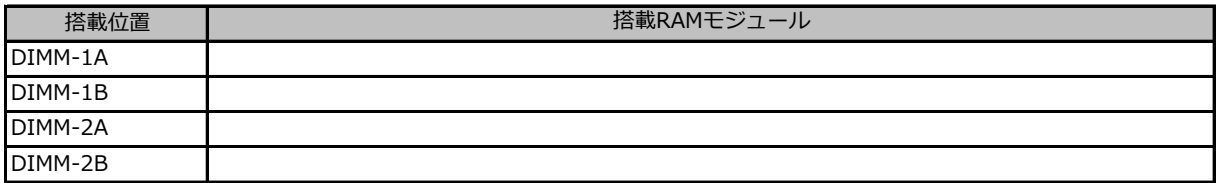

#### **■CPU**

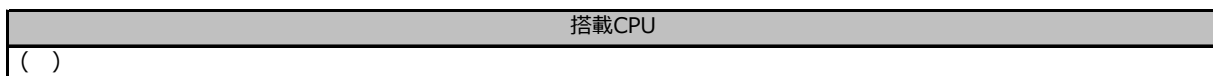

#### **■PCIカード**

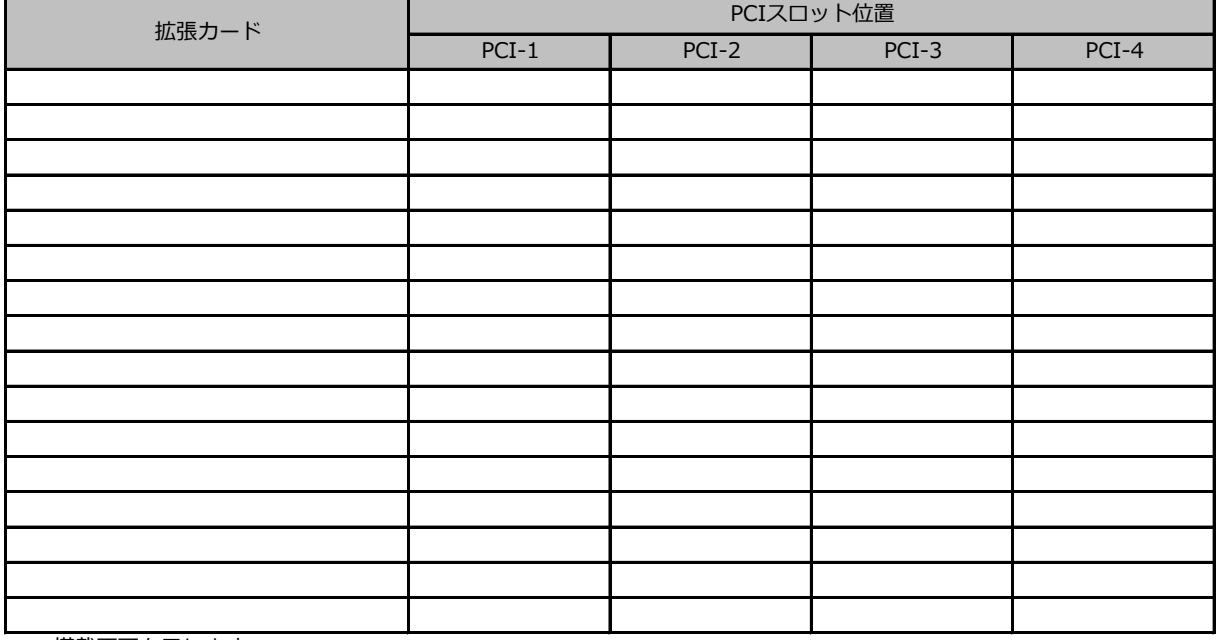

-:搭載不可を示します。

### **■電源ユニット、サーバ内蔵型バッテリユニット**

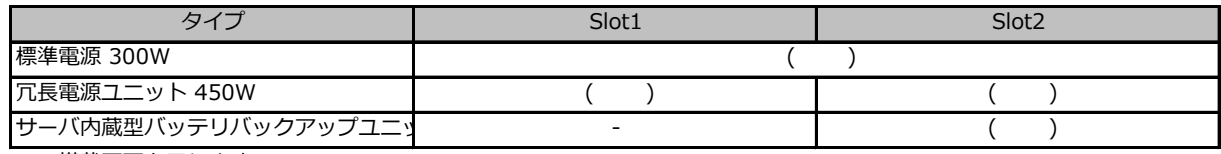

-:搭載不可を示します。

## **B セットアップユーティリティ設定シート**

本サーバにおけるBIOS セットアップユーティリティの設定値を記録しておきます。ご購入時の設定値から 設定を変更していない場合は、「( )ご購入時設定を変更していない」に*レ* を付けてください。設定を 変更した場合は、「設定値」欄の( )内に*レ* を付けてください。

BIOS セットアップユーティリティは以下の方法で起動します。 POST 中、画面に下記メッセージが表示されている間に、【F2】キーを押してください。 POST 終了後、BIOS セットアップユーティリティのMain メニューが表示されます。

<F2> BIOS Setup - <F12> Boot Menu

BIOS セットアップユーティリティを起動する前にシステムが起動してしまった場合は、 【Ctrl】+【Alt】+【Del】キーを押して、システムを再起動してください。

### **B.1 Mainメニューの設定項目**

( ) ご購入時設定を変更していない

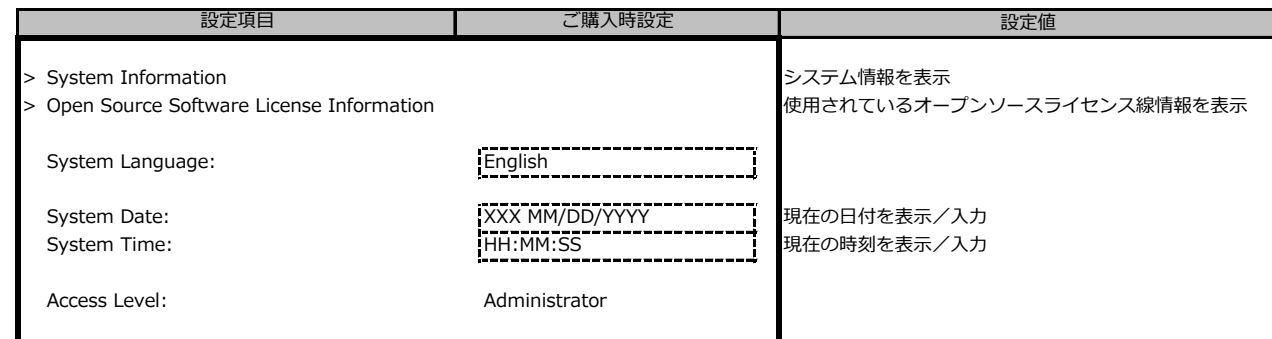

## **B.2 Advancedメニューの設定項目**

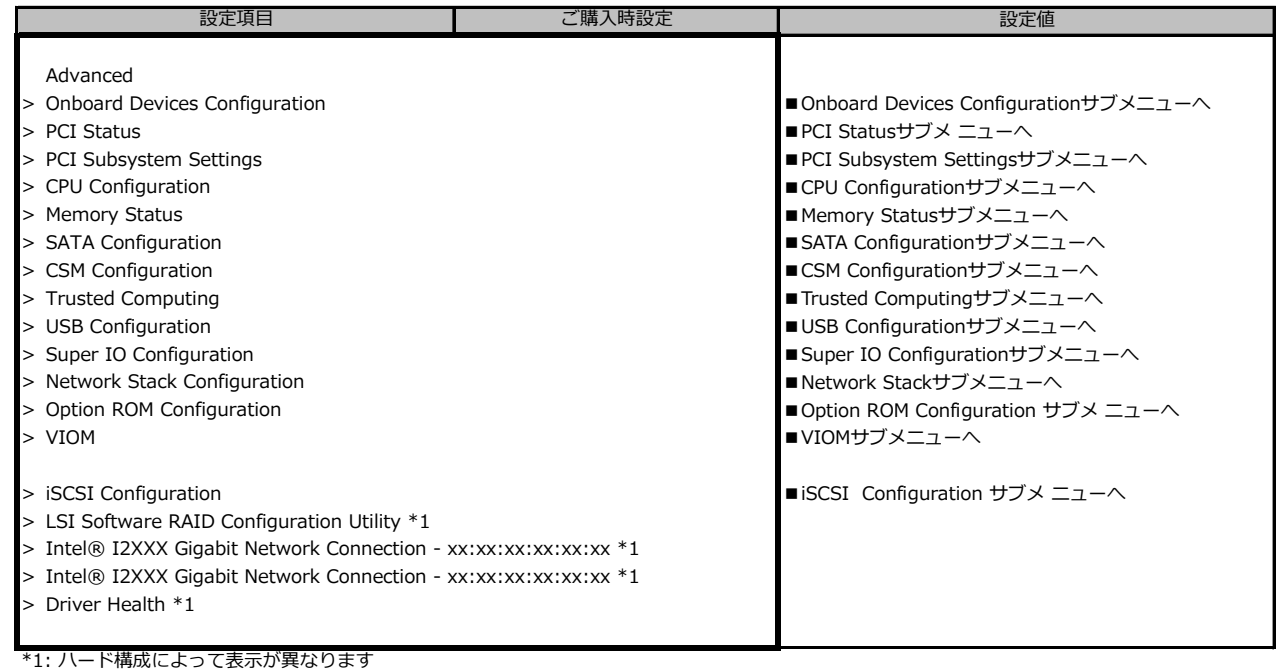

#### **■Onboard Devices Configurationサブメニュー**

( ) ご購入時設定を変更していない

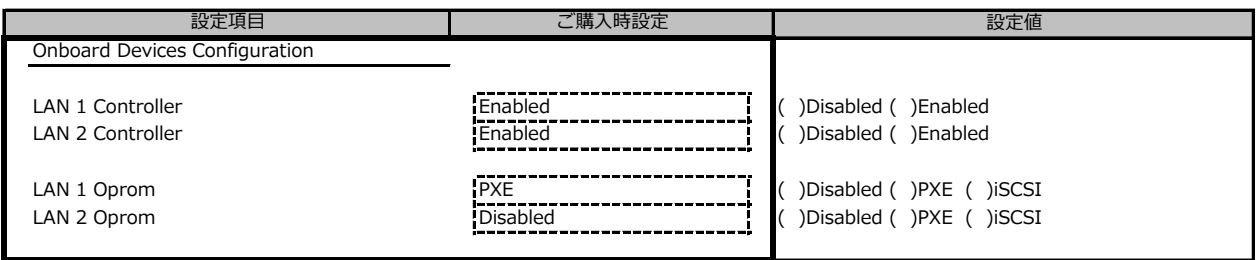

### **■PCI Statusサブメニュー**

() ご購入時設定を変更していない

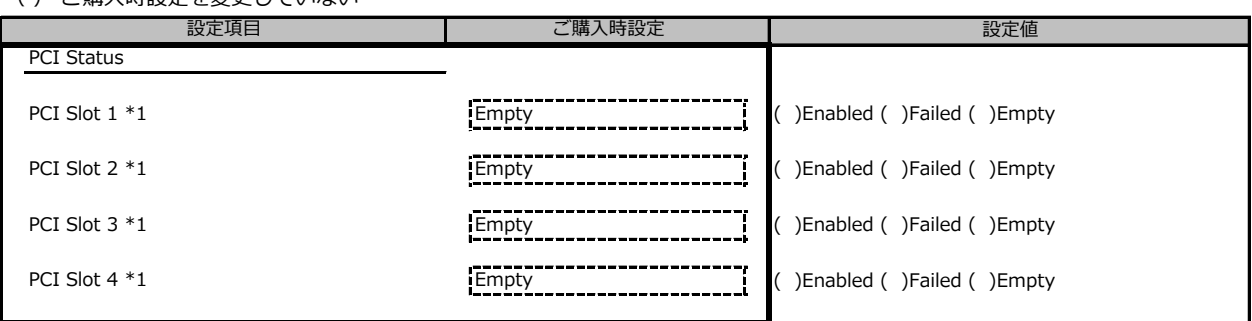

\*1: ご購入時に搭載されている場合、設定値はEnabledです。

#### **■PCI Subsystem Settingsサブメニュー**

( ) ご購入時設定を変更していない

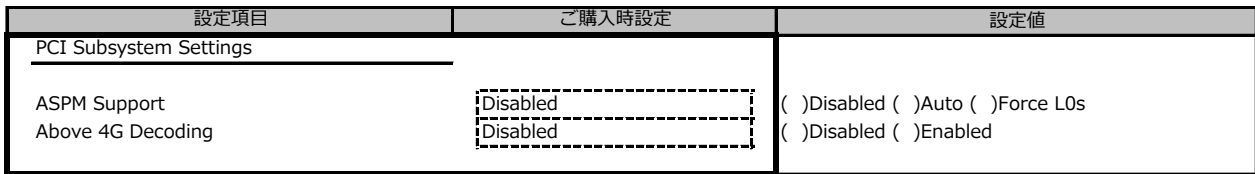

#### **■CPU Configurationサブメニュー**

#### ( ) ご購入時設定を変更していない

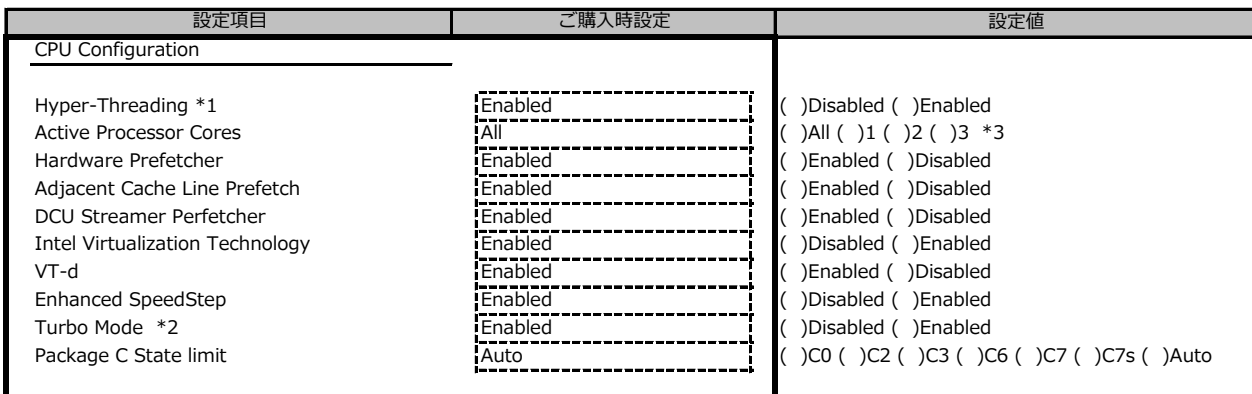

\*1: 搭載CPUにより表示/非表示

\*2: Enhanced SpeedStepがEnabledの場合表示

\*3: 搭載するCPUによって設定できるコア数は異なります。

### **■Memory Statusサブメニュー**

( ) ご購入時設定を変更していない

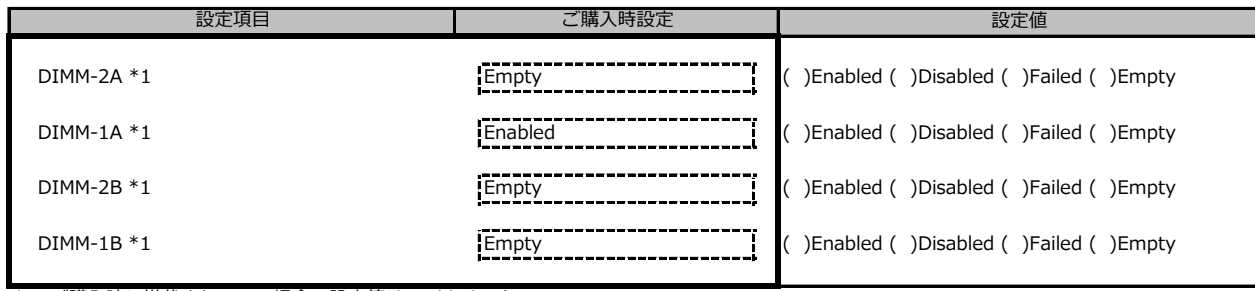

\*1: ご購入時に搭載されている場合、設定値はEnabledです。

### **■SATA Configurationサブメニュー**

( ) ご購入時設定を変更していない

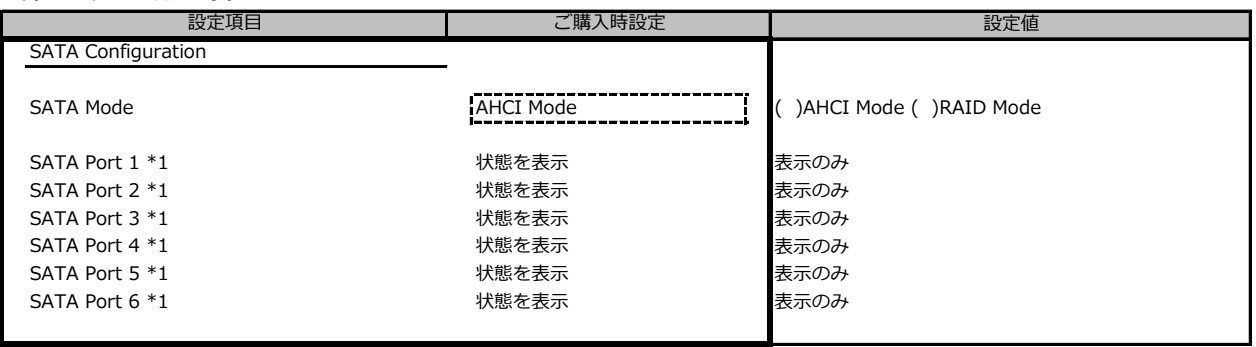

\*1: SATA ModeがRAID Modeのとき非表示

### **■CSM Configurationサブメニュー**

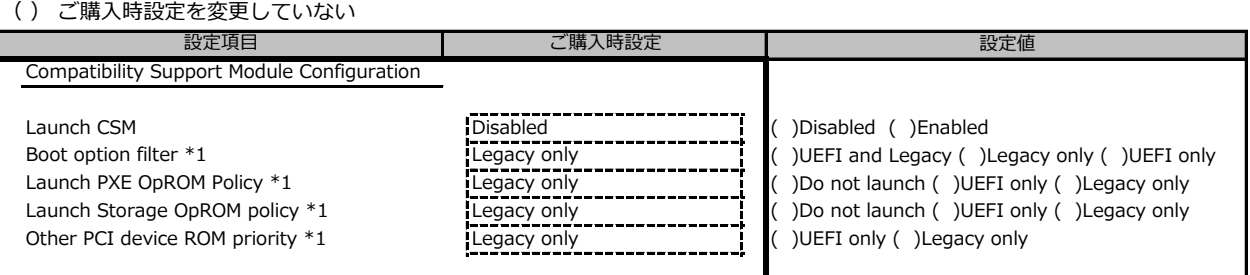

\*1: Launch CSMがEnabledの時のみ選択可能

### **■Trusted Computingサブメニュー**

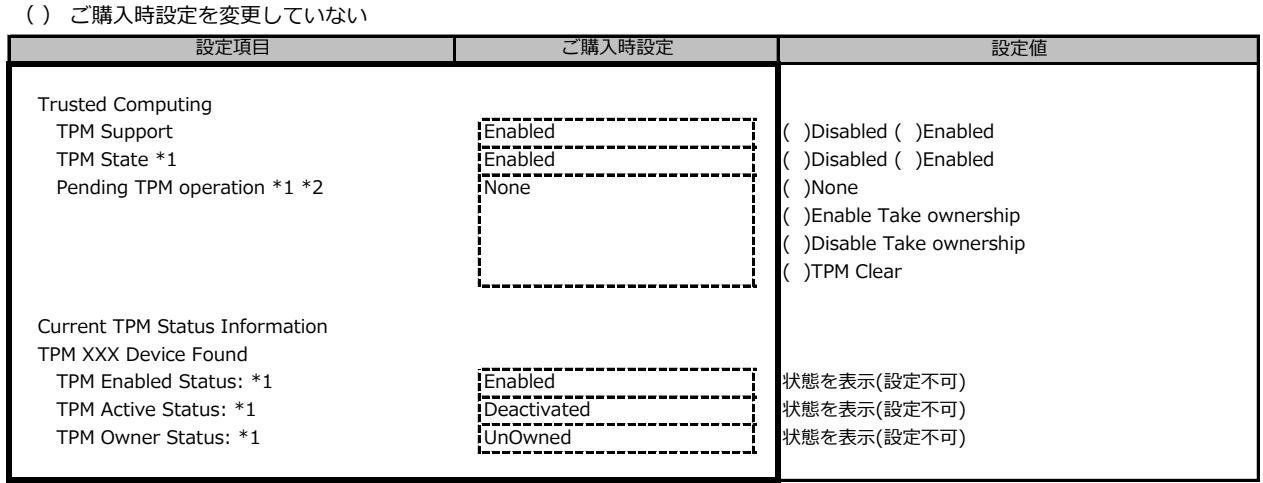

装置構成や環境により表示が異なる場合があります。

\*1: TPM1.2モジュールが搭載された時のみ表示 \*2 TPM State がEnabledのとき選択可能

### **■USB Configurationサブメニュー**

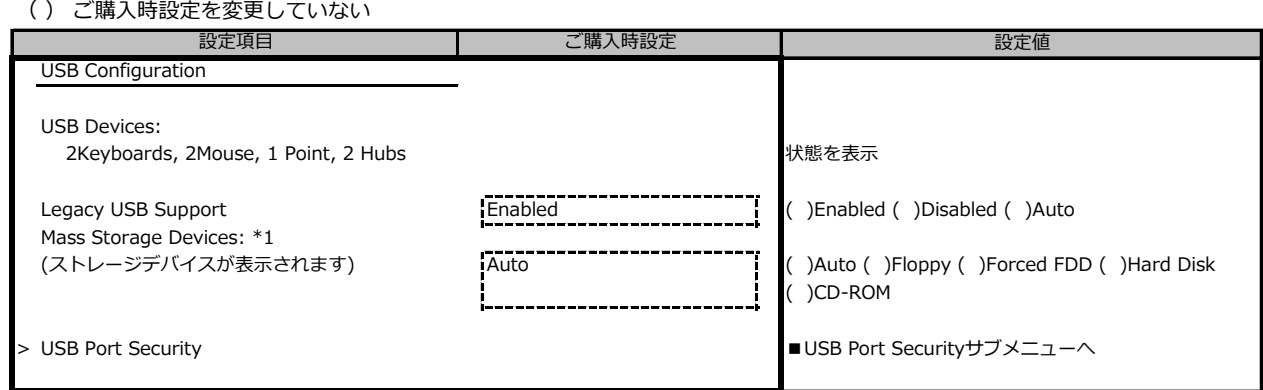

\*1:ハード構成によって表示が異なります

### **■USB Port Securityサブメニュー**

( ) ご購入時設定を変更していない

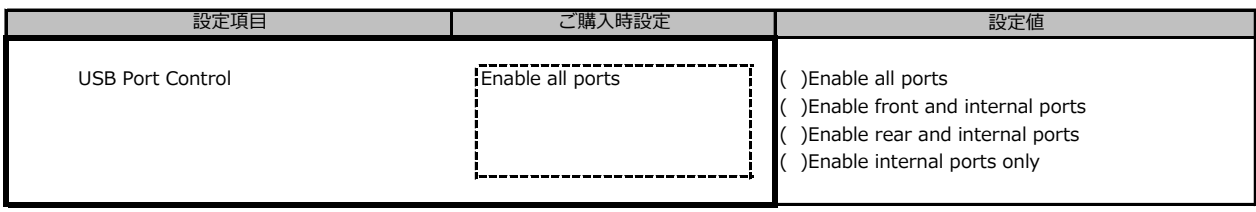

### **■Super IO Configurationサブメニュー**

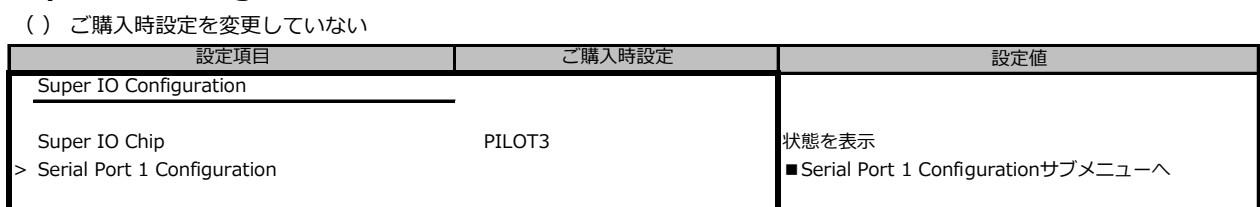

### **■Serial Port 1 Configurationサブメニュー**

( ) ご購入時設定を変更していない

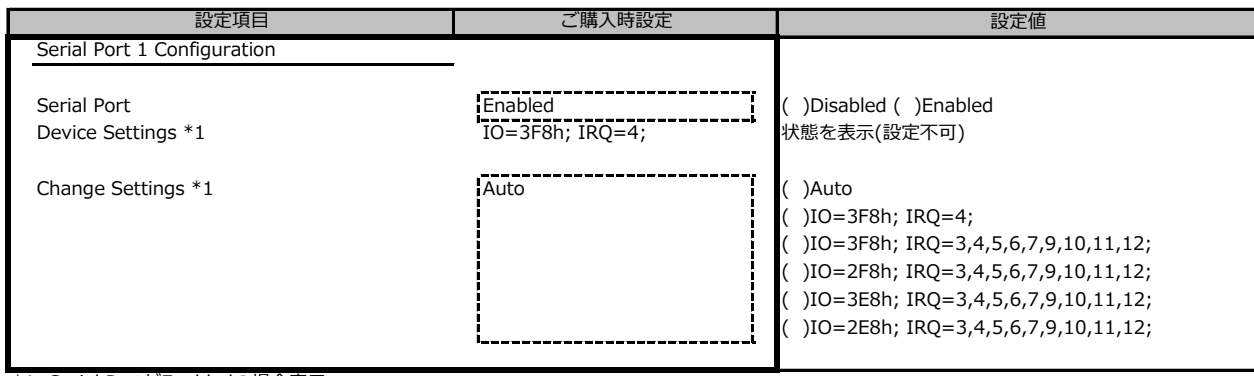

\*1: Serial PortがEnabledの場合表示

### **■Network Stack Configurationサブメニュー**

( ) ご購入時設定を変更していない

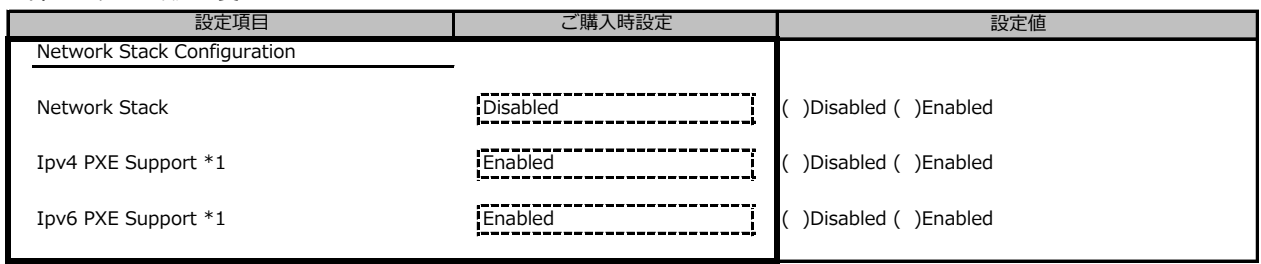

\*1: Network StackがEnabledの場合表示

### **■Option ROM Configurationサブメニュー**

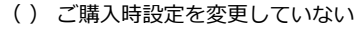

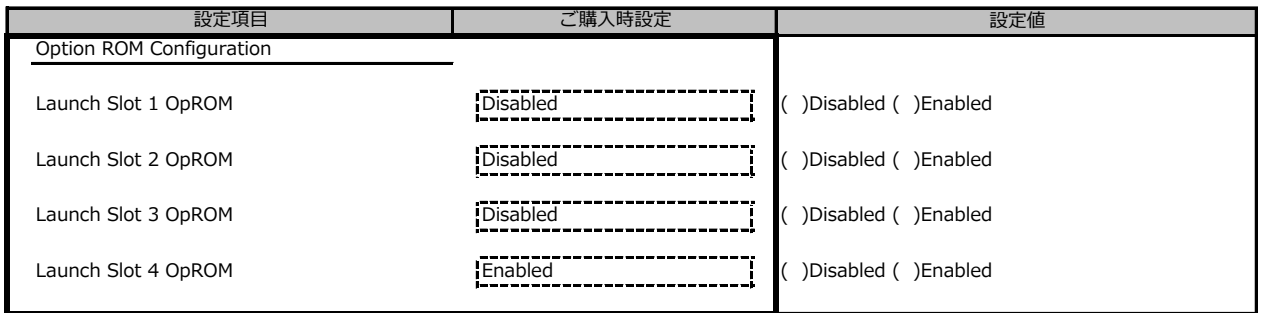

### **■VIOMサブメニュー**

( ) ご購入時設定を変更していない

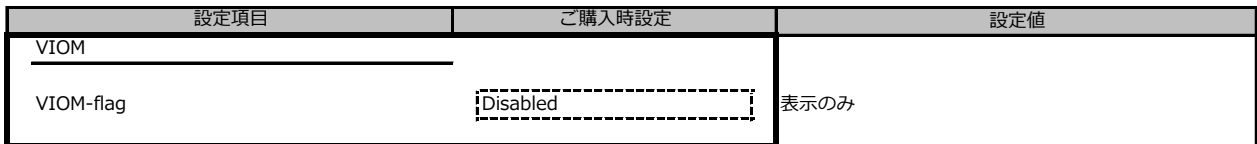

### **■iSCSI Configurationサブメニュー**

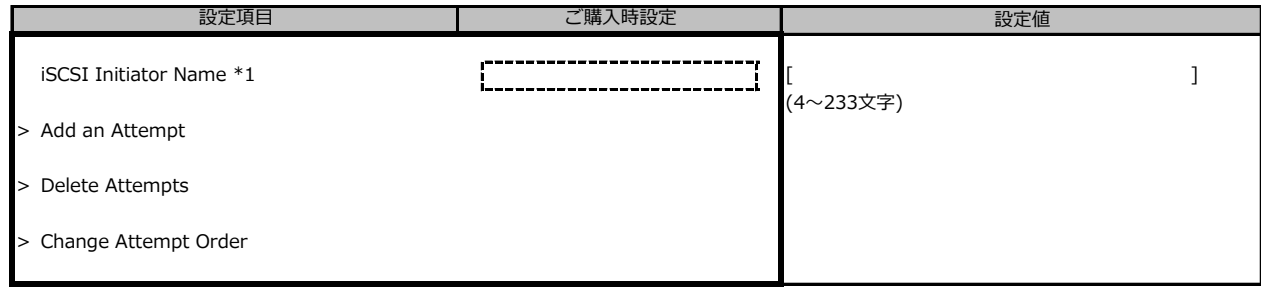

\*1: IQN (iSCSI Qualified Name) に準拠した任意の値

## **B.3 Securityメニューの設定項目**

( ) ご購入時設定を変更していない

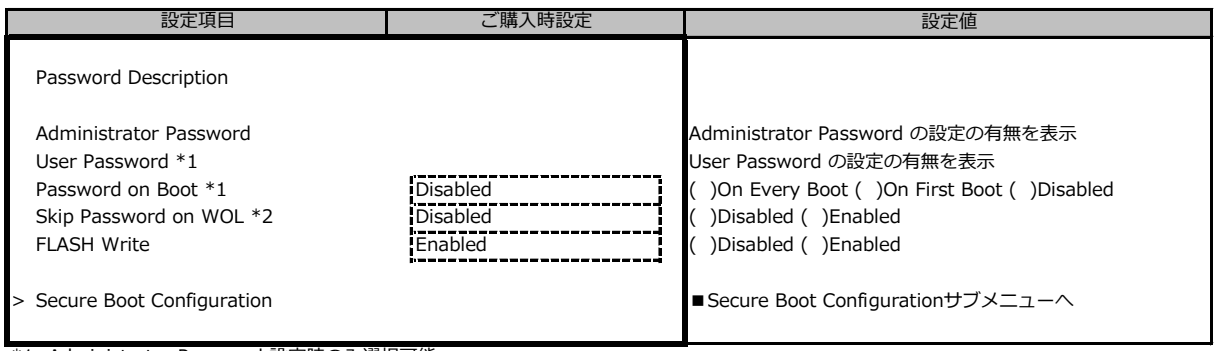

\*1: Administrator Password 設定時のみ選択可能

\*2: User Password 設定時のみ選択可能

#### **■Secure Boot Configurationサブメニュー** ( ) ご購入時設定を変更していない

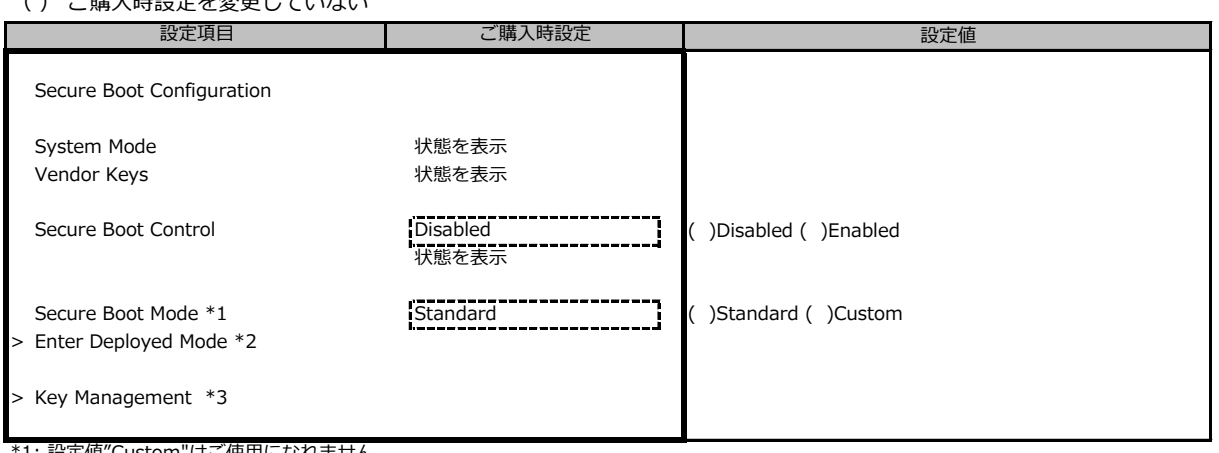

\*1: 設定値"Custom"はご使用になれません

\*2: [>Enter Deployed Mode] を選択(Enterを押下)するとDeployed Modeになり、本項目は再選択できなくなります。

誤って選択しないようにご注意ください。

\*3: Secure Boot ModeがStandardに設定されている場合、選択可能できますがご使用になれません。

#### **■Key Managementサブメニュー**

( ) ご購入時設定を変更していない

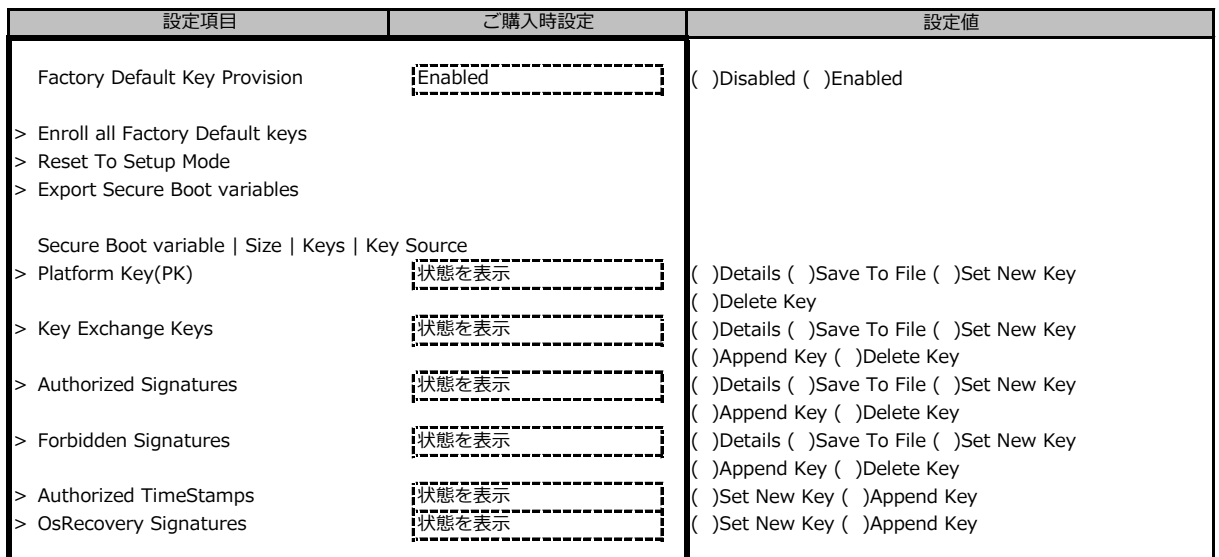

■<br>Secure Boot ConfigurationサブメニューのSecure Boot Modeが使用できないため、本モードは使用になれません

## **B.4 Powerメニューの設定項目**

( ) ご購入時設定を変更していない

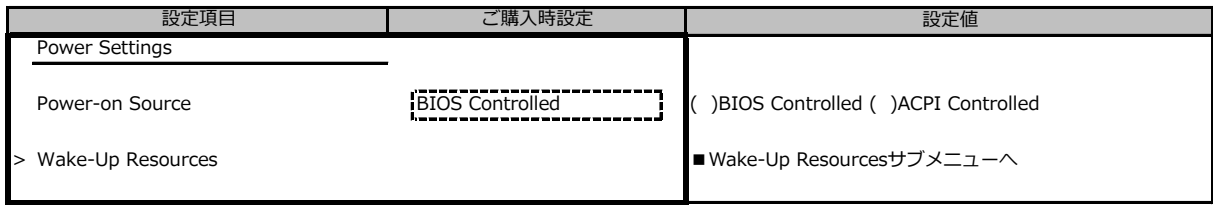

### **■Wake-Up Resourcesサブメニュー**

( ) ご購入時設定を変更していない

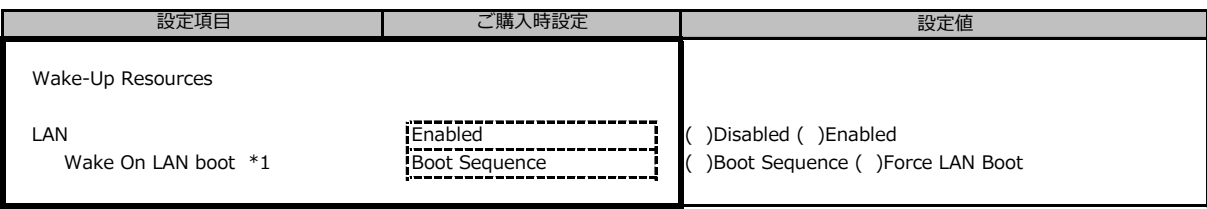

\*1: LANがEnabledの時のみ選択可能

## **B.5 Server Managementメニューの設定項目**

( ) ご購入時設定を変更していない

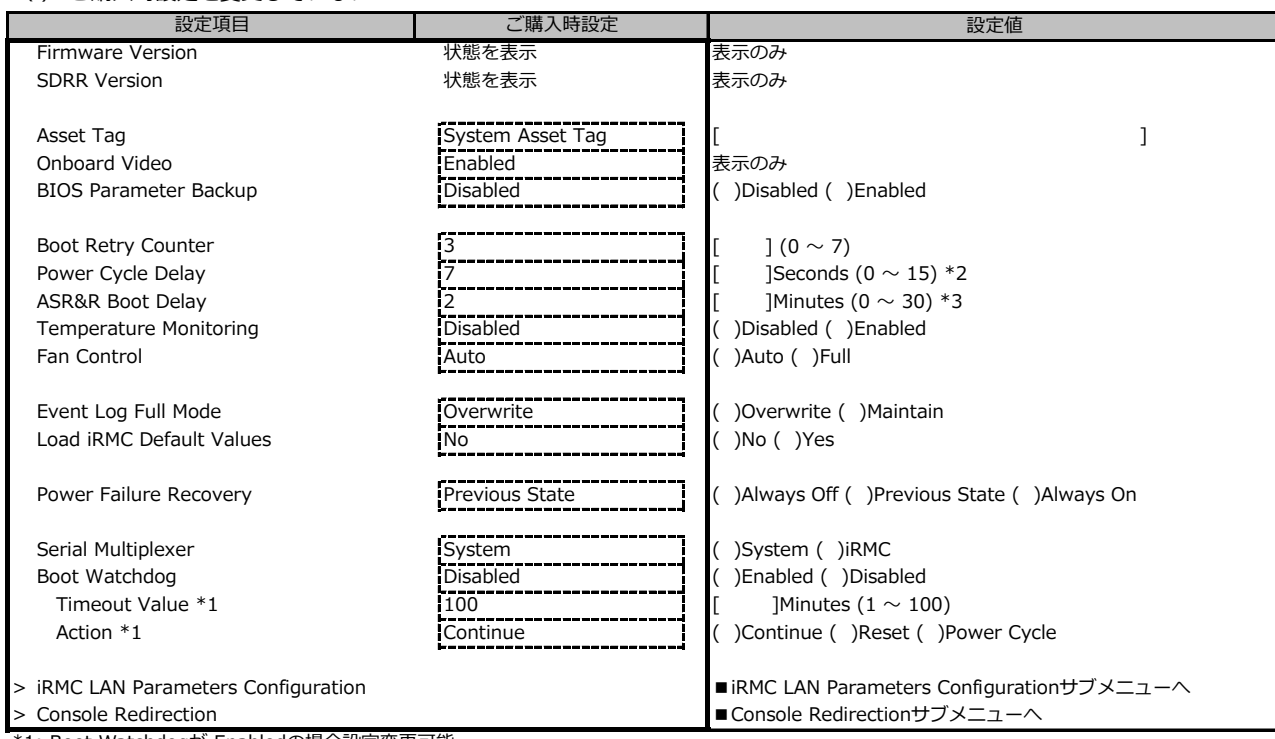

\*1: Boot Watchdogが Enabledの場合設定変更可能

\*2 [Power Cycle Delay]の設定値を[0-6]に変更した場合、[0-6]は無効となり、変更前の設定値が適用されます。

\*3 [ASR&R Boot Delay]の設定値を[0]に変更した場合、[0]は無効となり、変更前の設定値が適用されます。

-<br>注釈の \*2, \*3 は,今後のBIOSアップデートで修正予定です。

#### **■iRMC LAN Parameters Configurationサブメニュー**

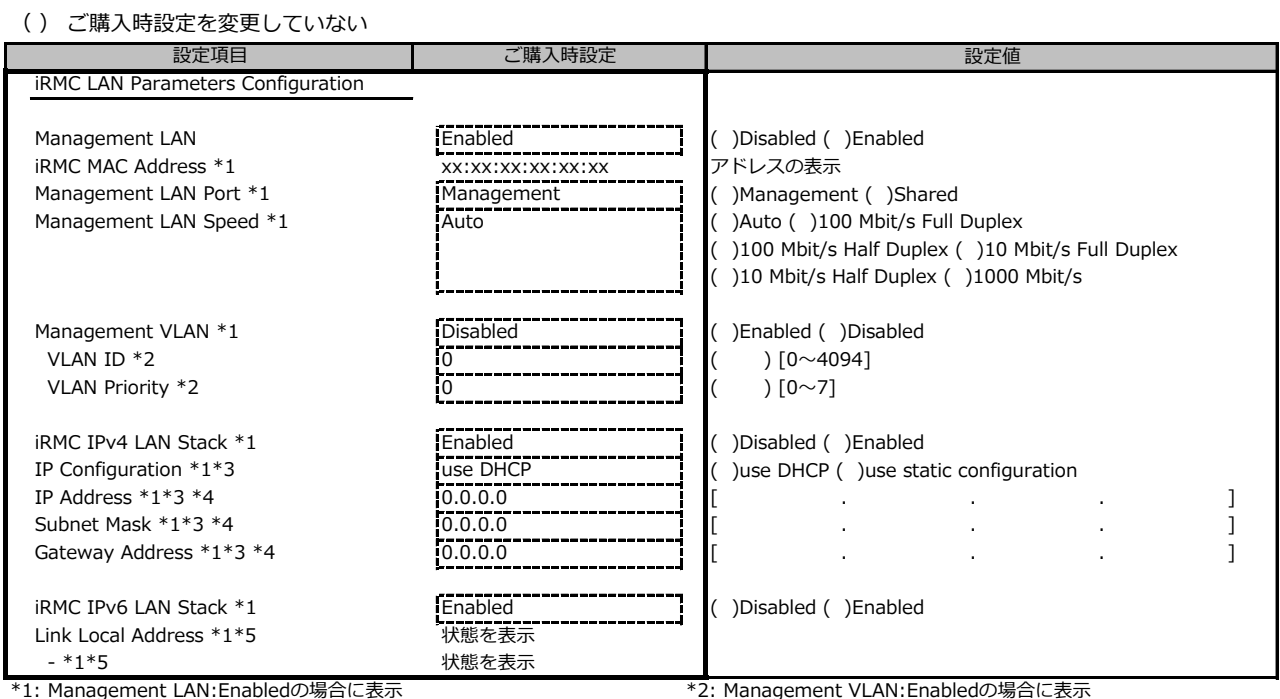

\*3: iRMC IPv4 LAN StackがEnableの場合に定変更可能 \*4: IP configurationがuse static configurationの場合に設定変更可能

\*5: 構成や環境によってIPv6のネットワーク情報が表示される場合があります

#### **■Console Redirectionサブメニュー**

( ) ご購入時設定を変更していない

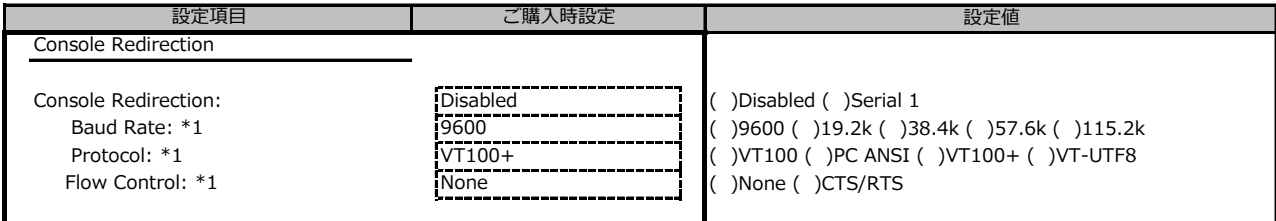

\*1: Console Redirection:Serial 1の場合に表示

### **B.6 Bootメニューの設定項目**

( ) ご購入時設定を変更していない

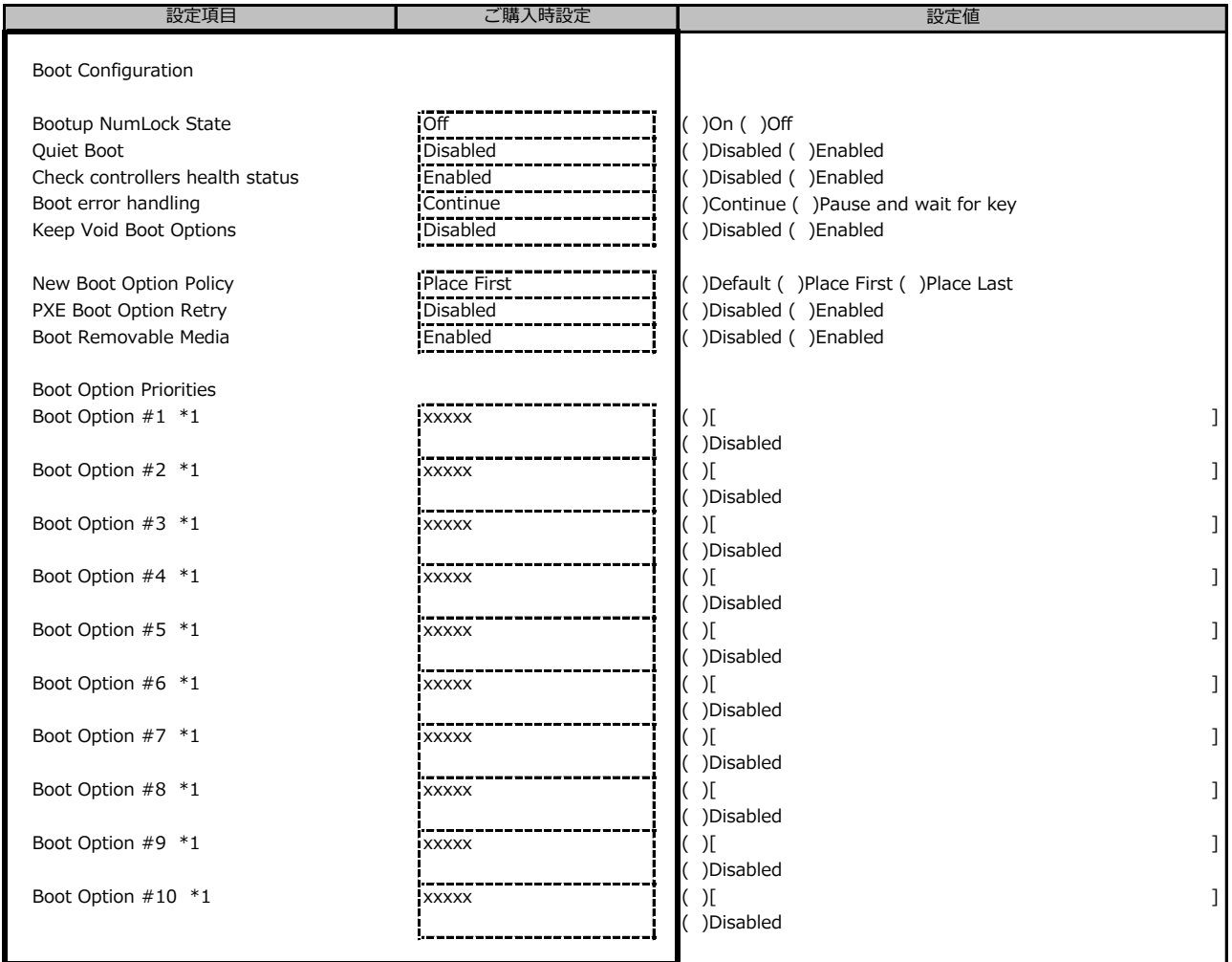

\*1: 設定項目数、設定値の選択肢は装置構成により異なります。

## **B.7 Save & Exitメニューの設定項目**

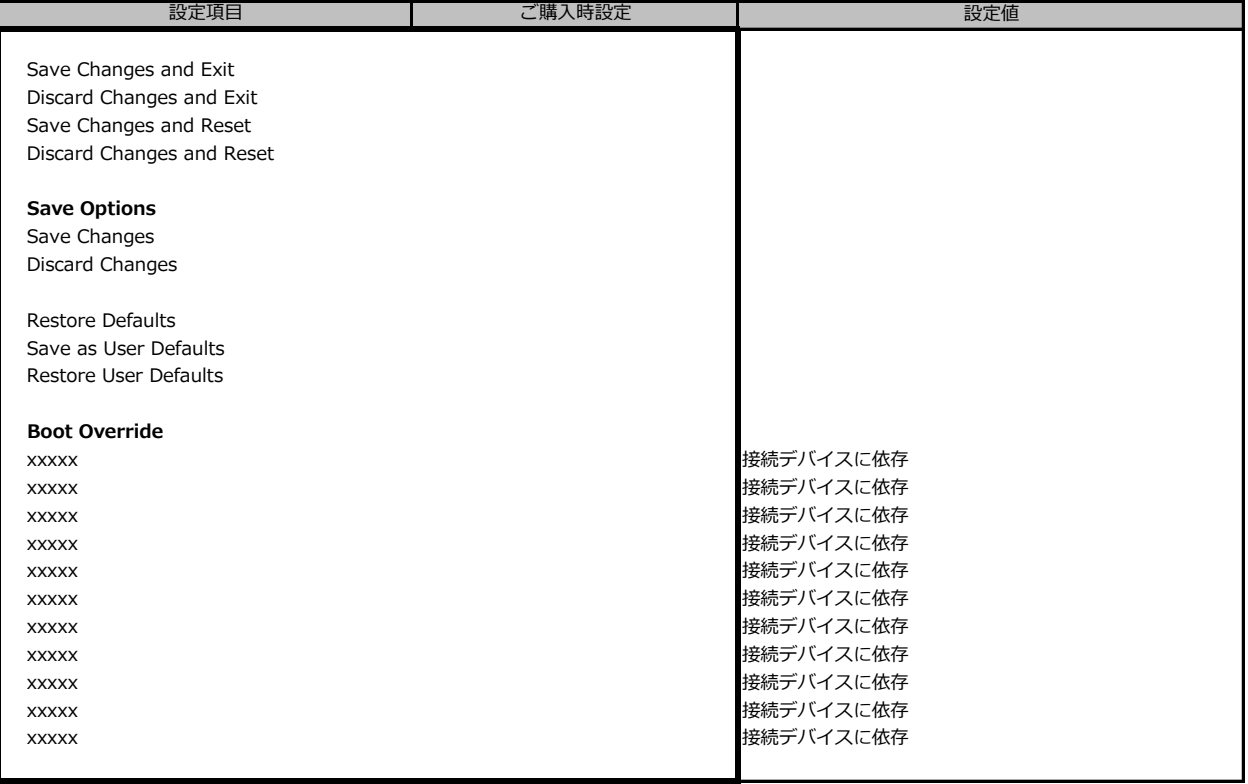

# **C リモートマネジメントコントローラの Webインターフェース設定シート**

リモートマネジメントコントローラにおける、Web インターフェースの設定値を記録しておきます。 ご購入時の設定値から設定を変更していない場合は、「( ) ご購入時設定を変更していない」 に *レ* を付けてください。

### **C.1 System Informationの設定項目**

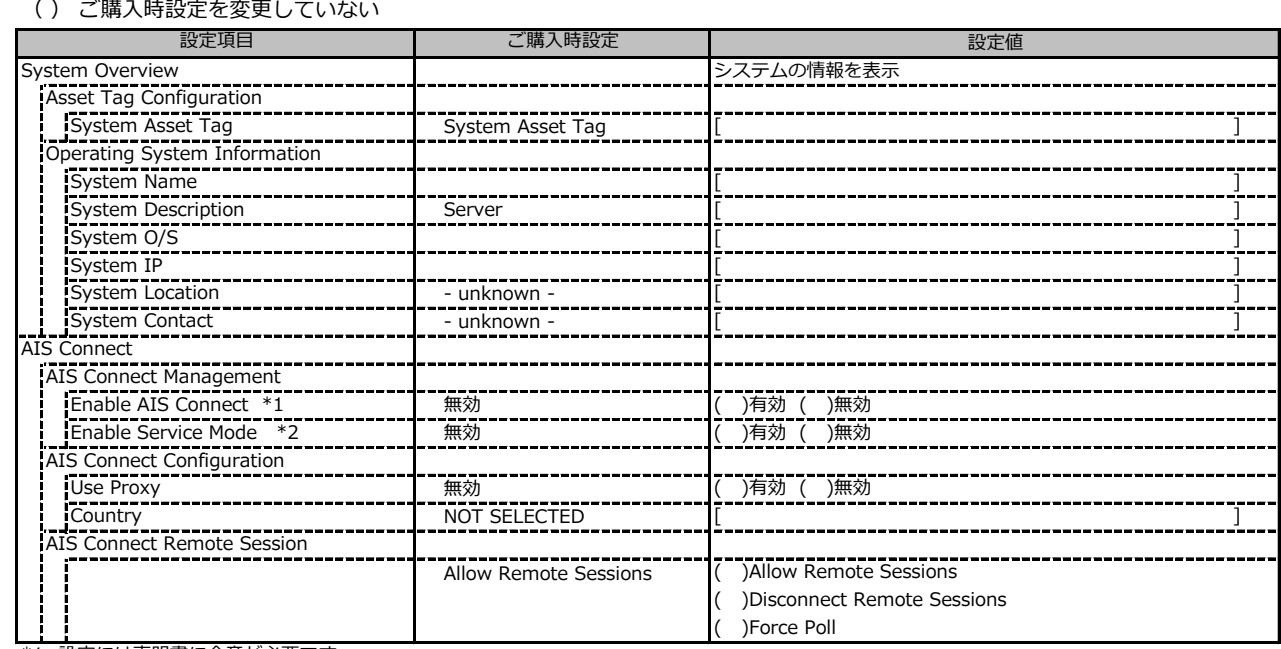

\*1: 設定には声明書に合意が必要です。

\*2: AIS Connect Disclaimerに合意すると選択可能になります。

## **C.2 BIOSの設定項目**

( ) ご購入時設定を変更していない

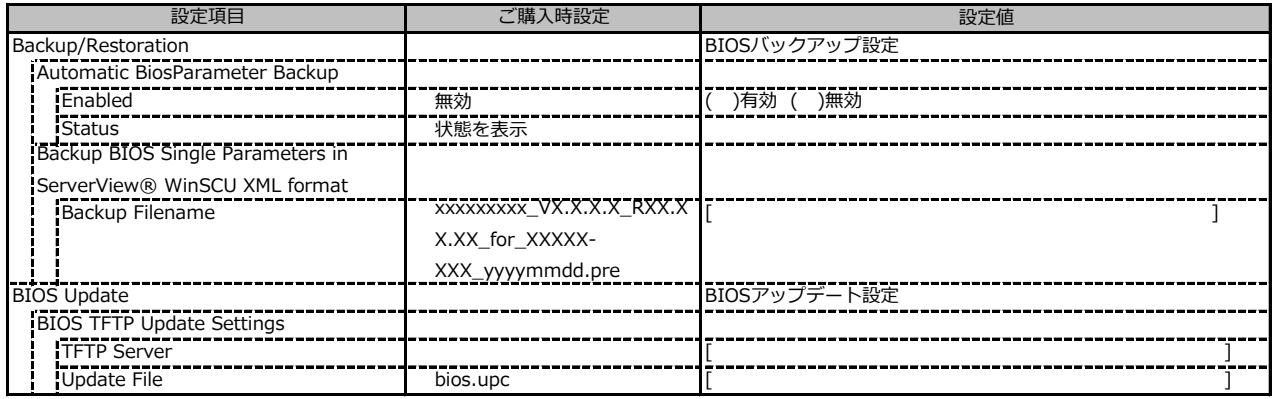

### **C.3 iRMC S4 の設定項目**

#### ( ) ご購入時設定を変更していない

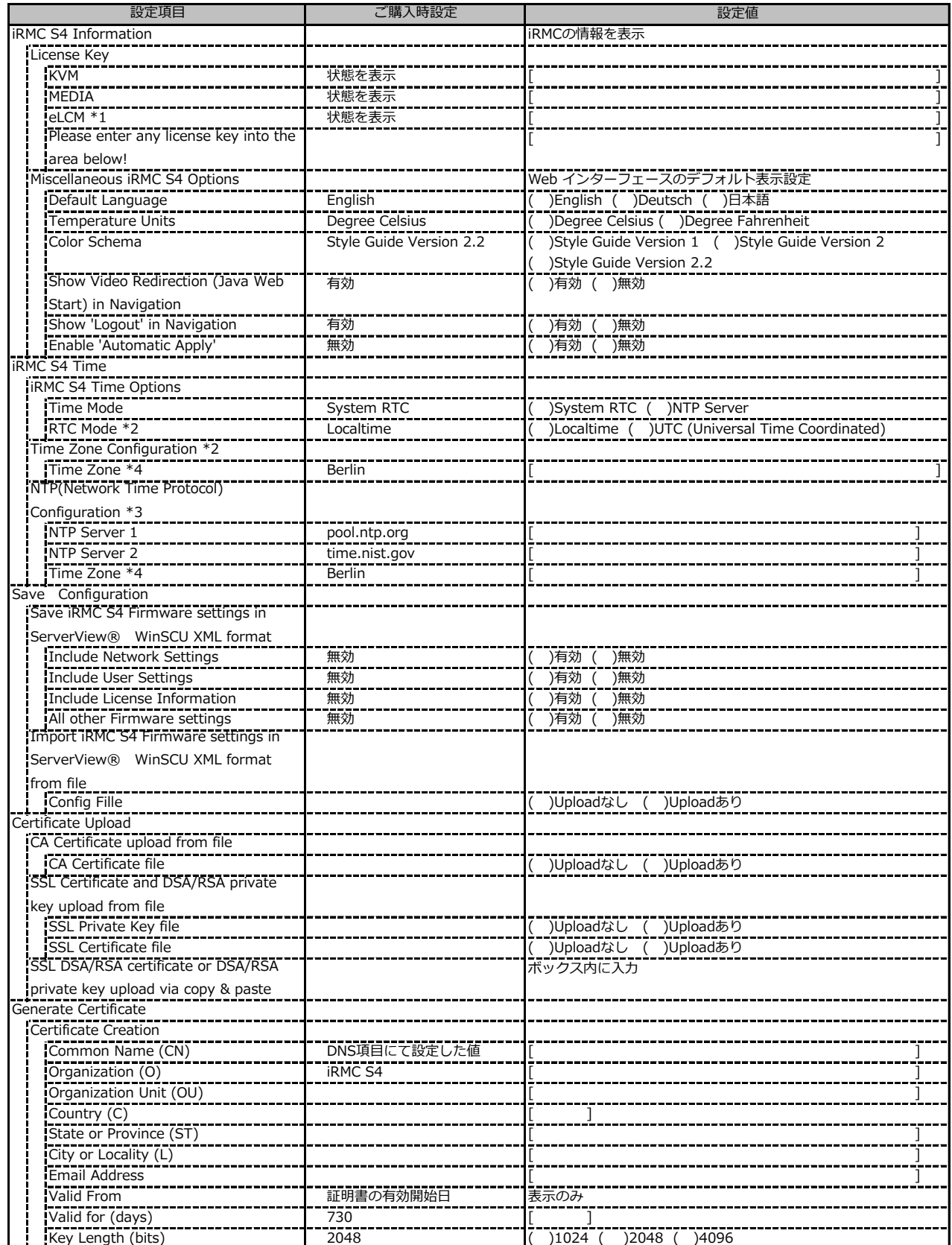

\*1: カスタムメイドでライフサイクルマネジメントライセンス&モジュール オプションを手配した場合、ライセンスを有効に設定して出荷します。

\*2: Time ModeがSystem RTCのときのみ表示

\*3: Time ModeがNTC Serverのときのみ表示

\*4: Time Zone の表示はインストールされたOS設定により、上記と異なる場合があります

## **C.3 iRMC S4 の設定項目(続き)**

#### ( ) ご購入時設定を変更していない

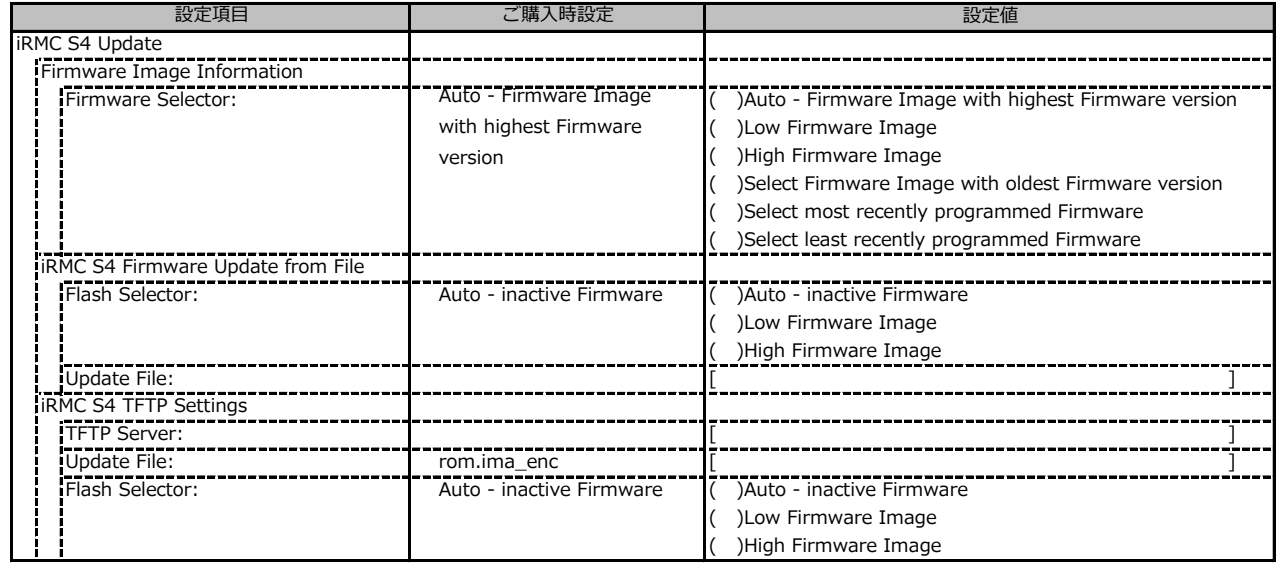

## **C.4 Power Management の設定項目**

( ) ご購入時設定を変更していない

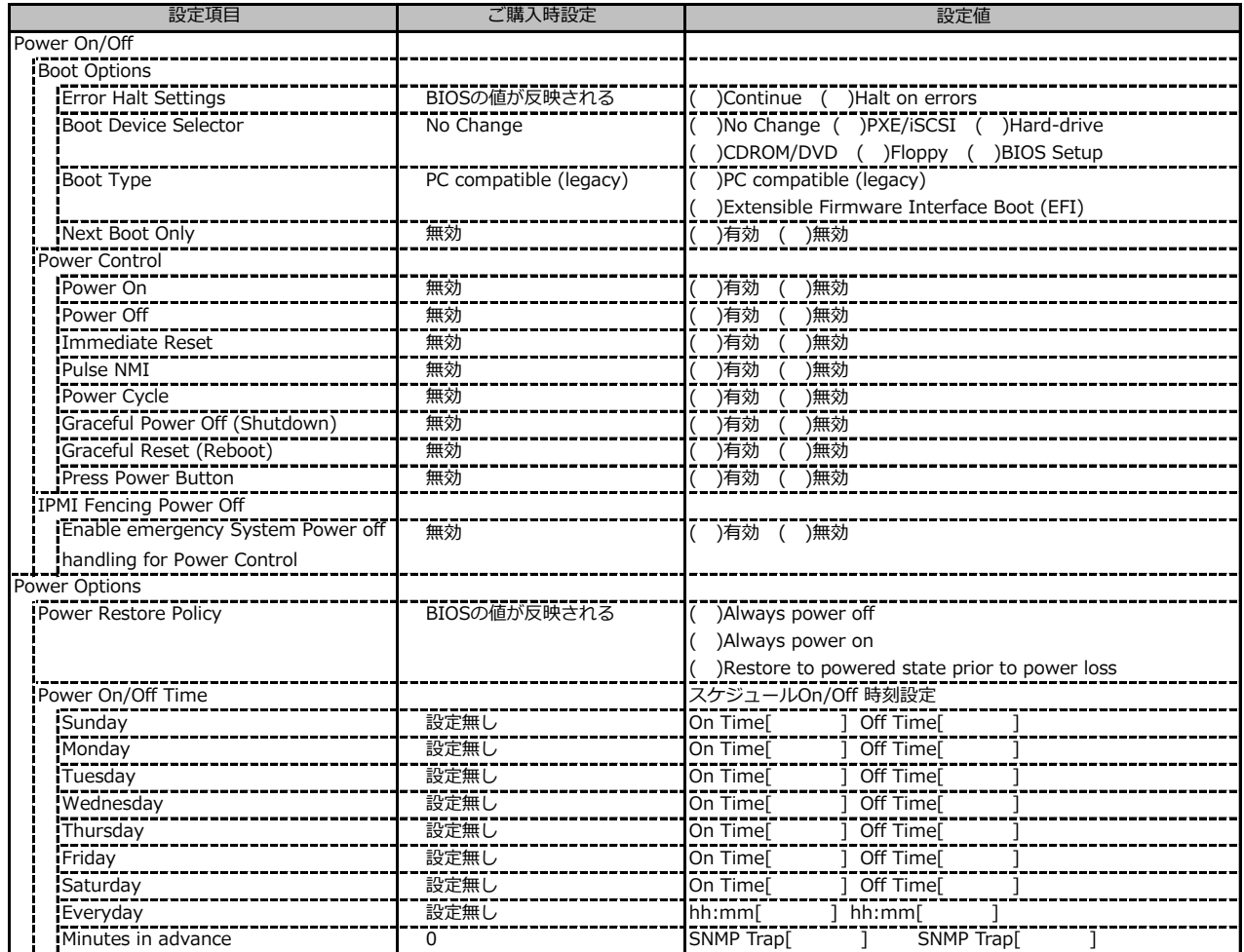

## **C.5 Power Consumption の設定項目**

( ) ご購入時設定を変更していない

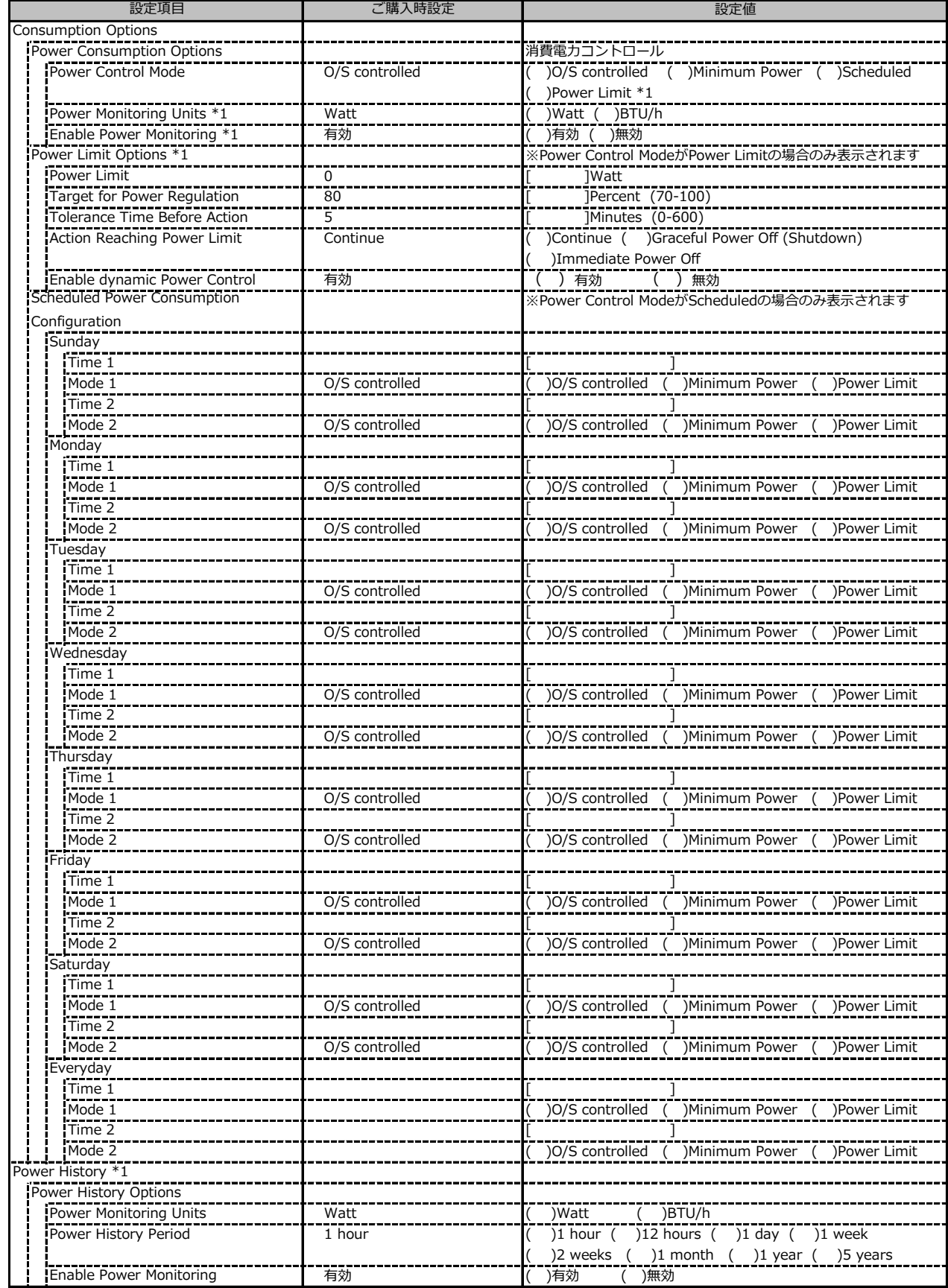

\*1: 装置構成により、表示が相違する場合があります。

## **C.6 Sensors の設定項目**

( ) ご購入時設定を変更していない

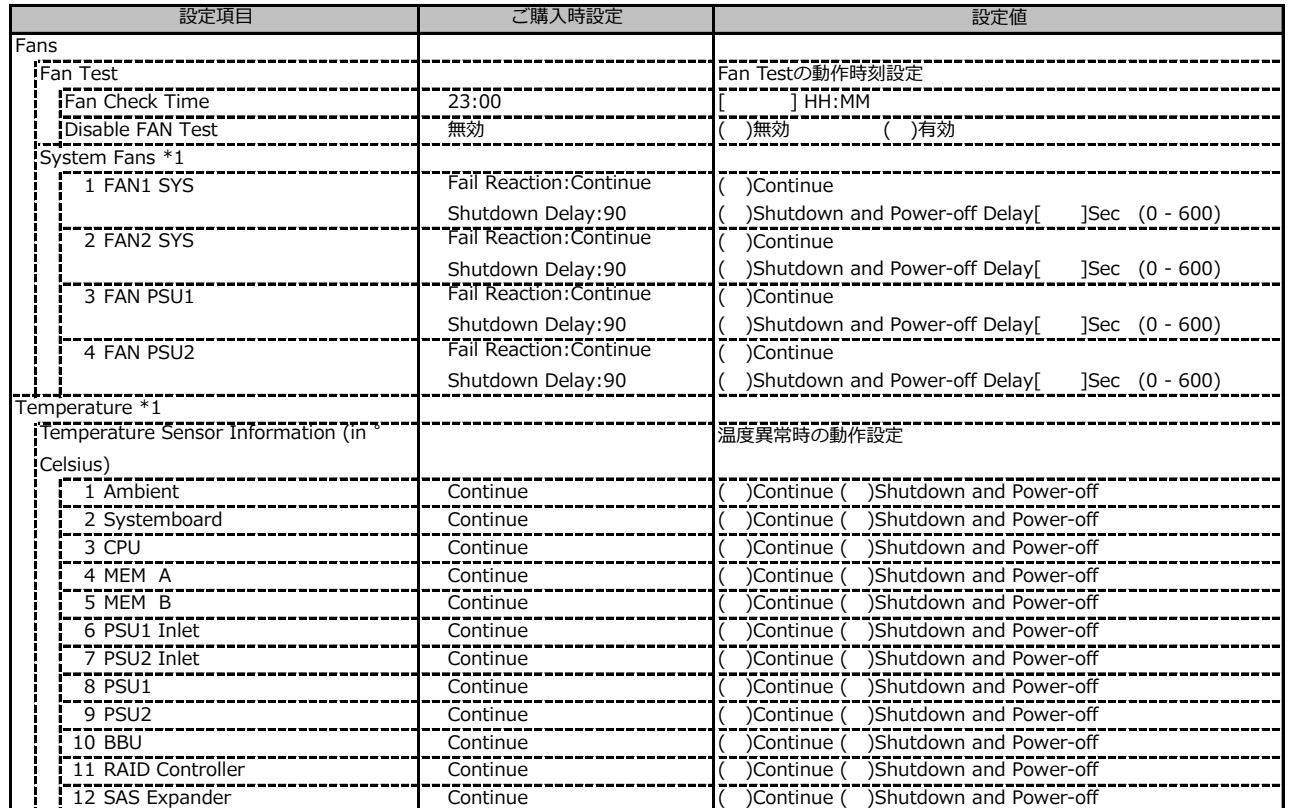

\*1: 装置構成により、表示が相違する場合があります。

## **C.7 Event Log の設定項目**

#### ( ) ご購入時設定を変更していない

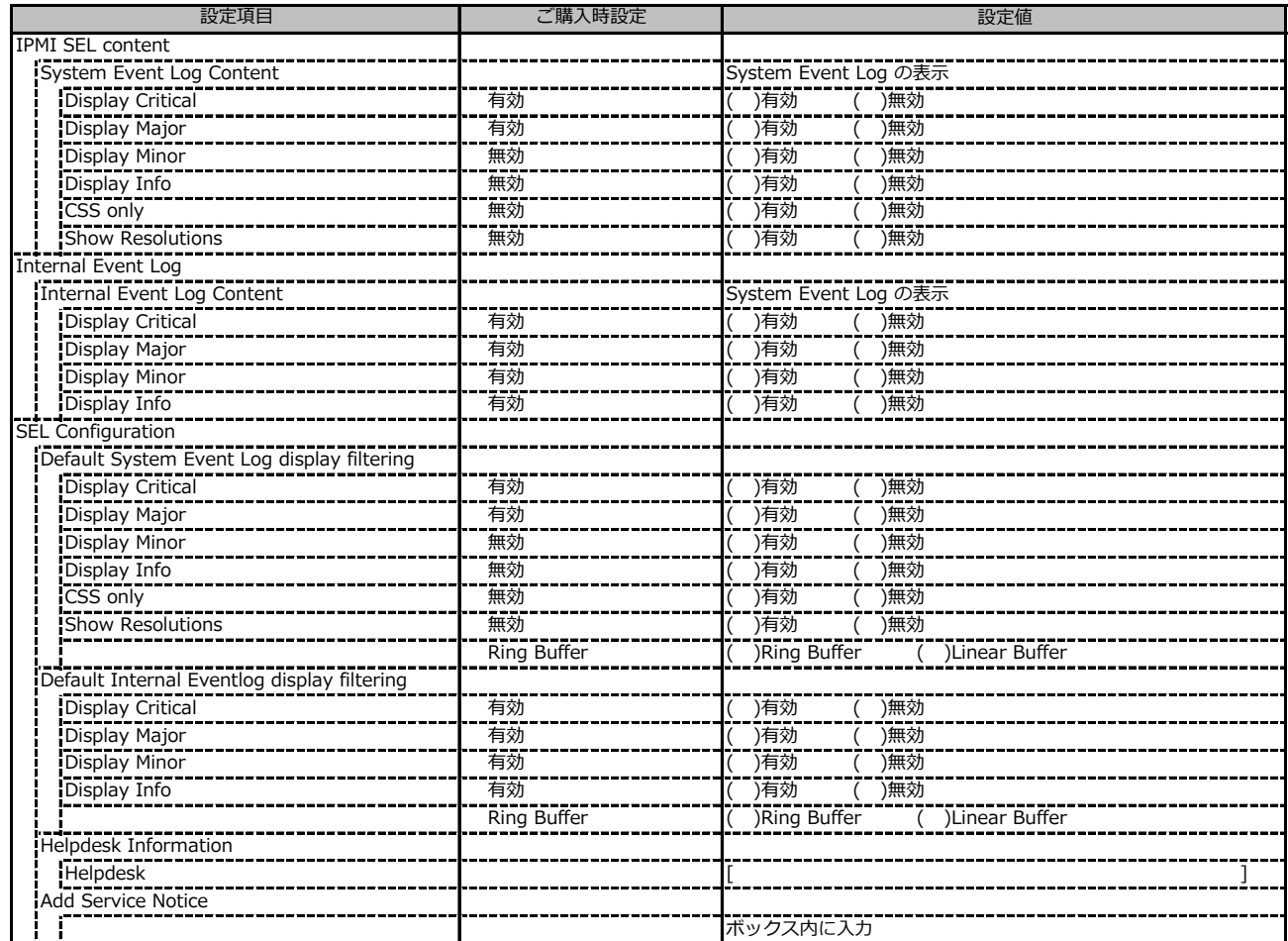

## **C.7 Event Log の設定項目(続き)**

() ご購入時設定を変更していない

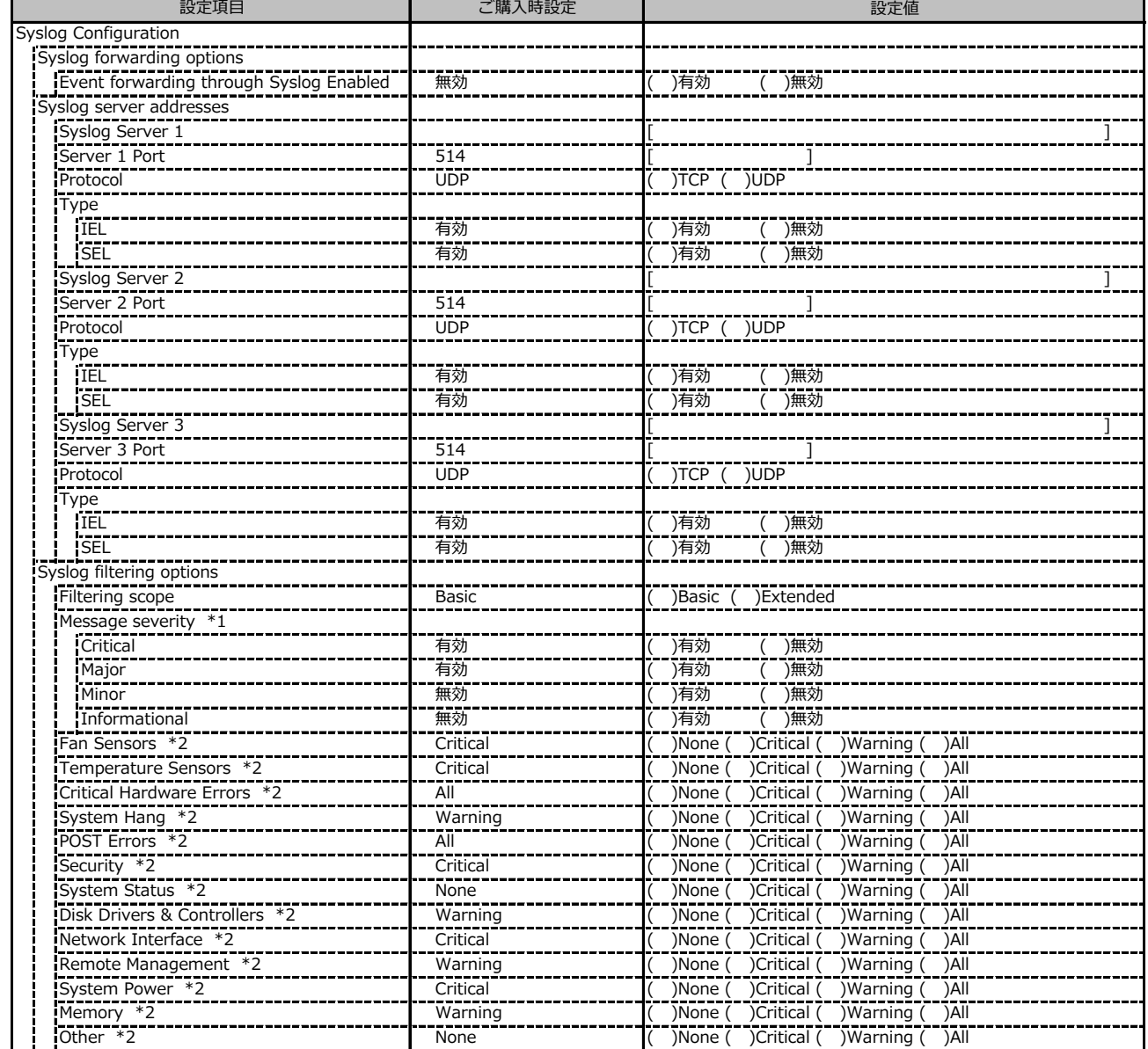

\*1: Filtering scope が Basic のときに表示

\*2: Filtering scope が Extended のときに表示

## **C.8 Server Management の設定項目**

( ) ご購入時設定を変更していない

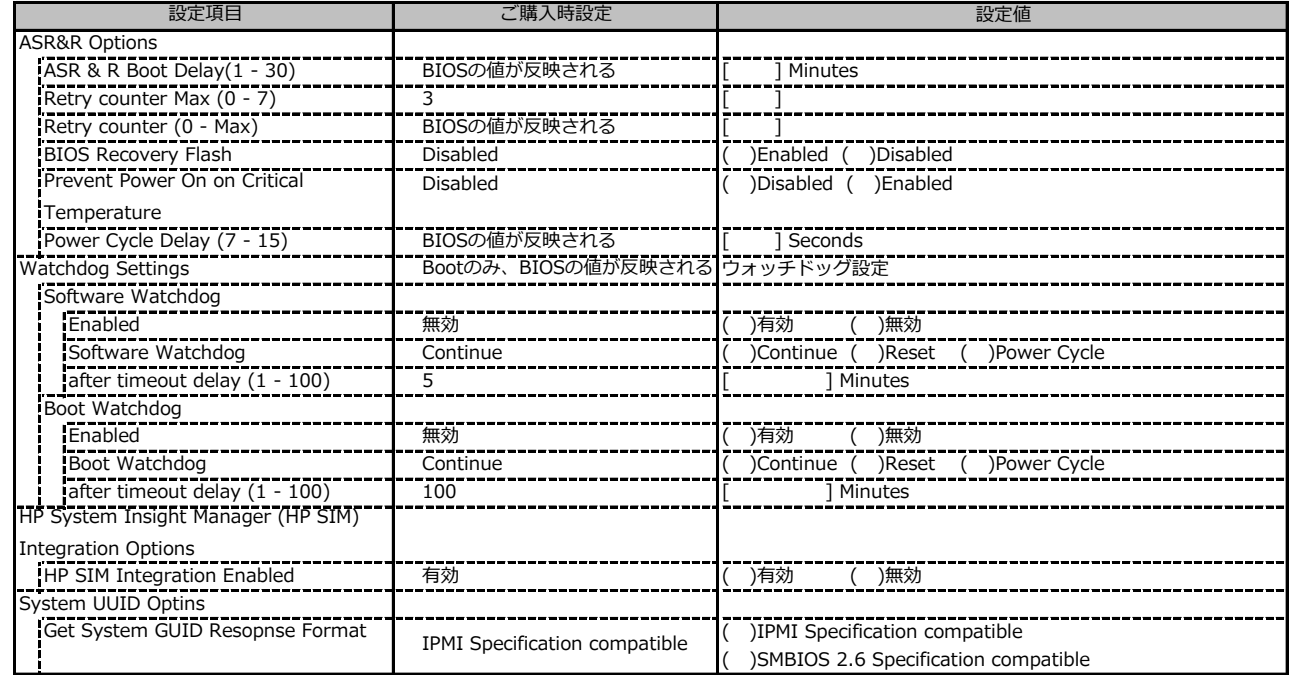

## **C.9 Network Settings の設定項目**

( ) ご購入時設定を変更していない

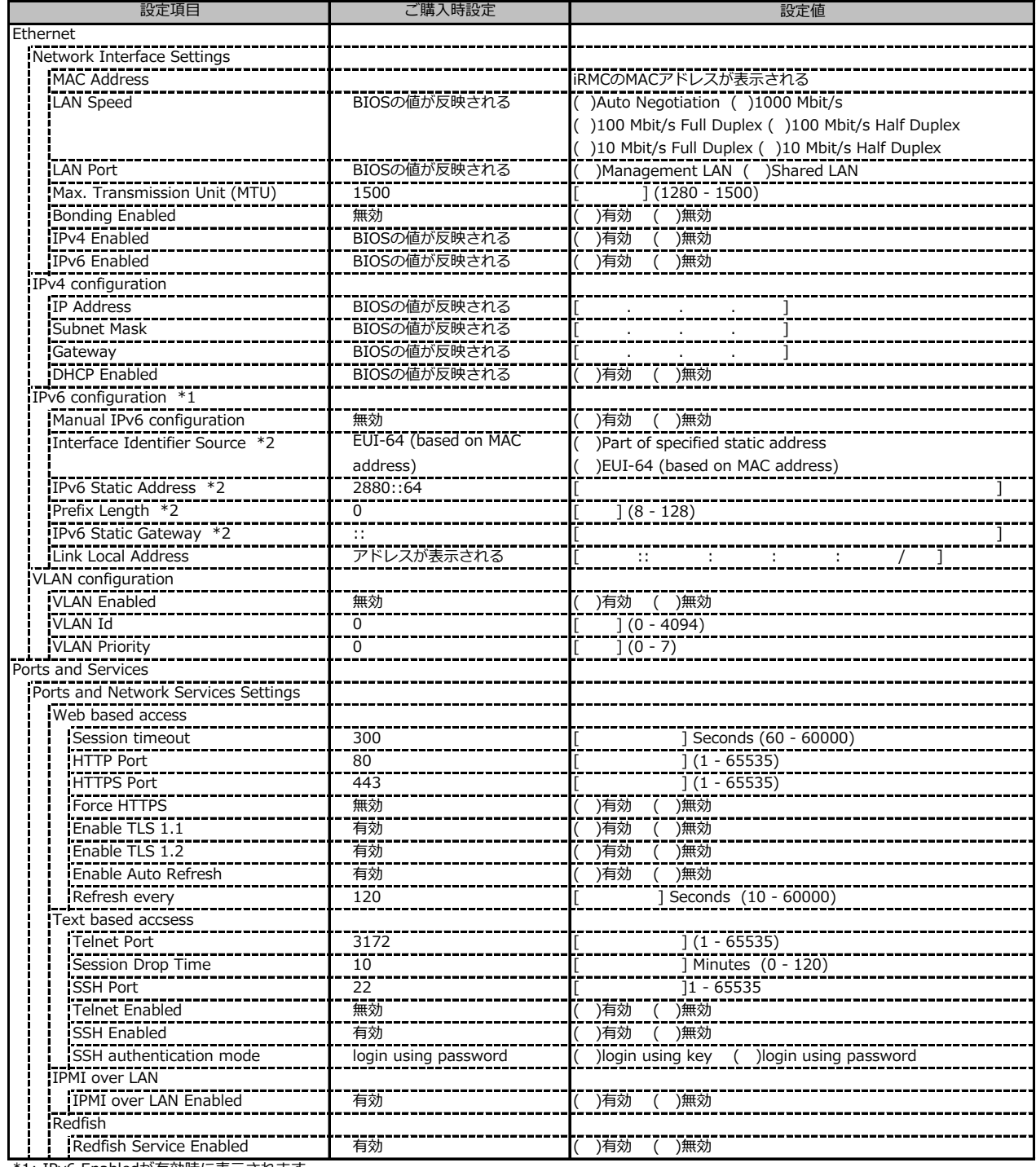

\*1: IPv6 Enabledが有効時に表示されます。

\*2: Manual IPv6 configurationが有効時に表示されます。

## **C.9 Network Settings の設定項目(続き)**

( ) ご購入時設定を変更していない

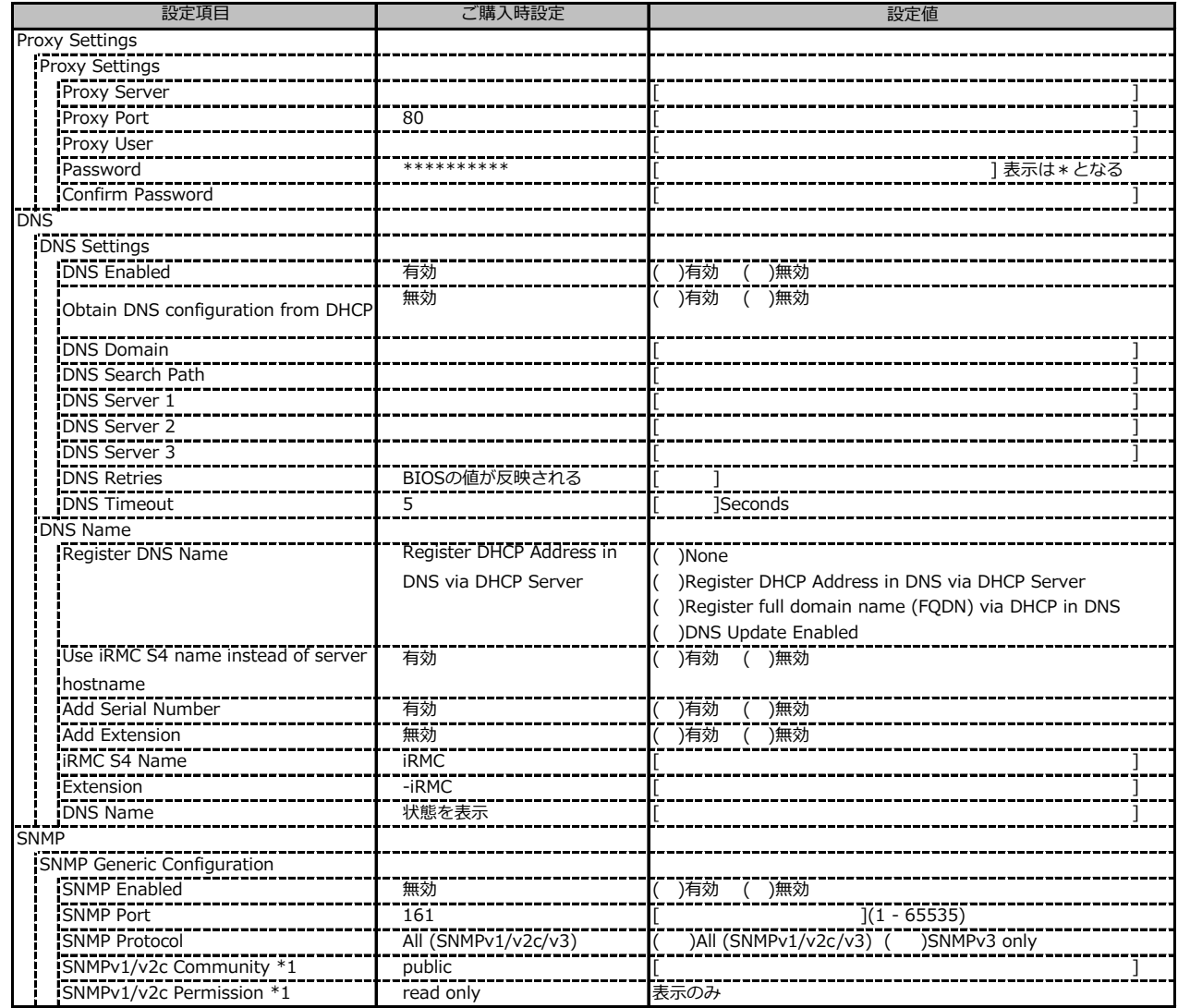

\*1: [SNMP Protocol] が [All (SNMPv1/v2c/v3)] の場合に表示されます。

## **C.10 Alerting の設定項目**

( ) ご購入時設定を変更していない

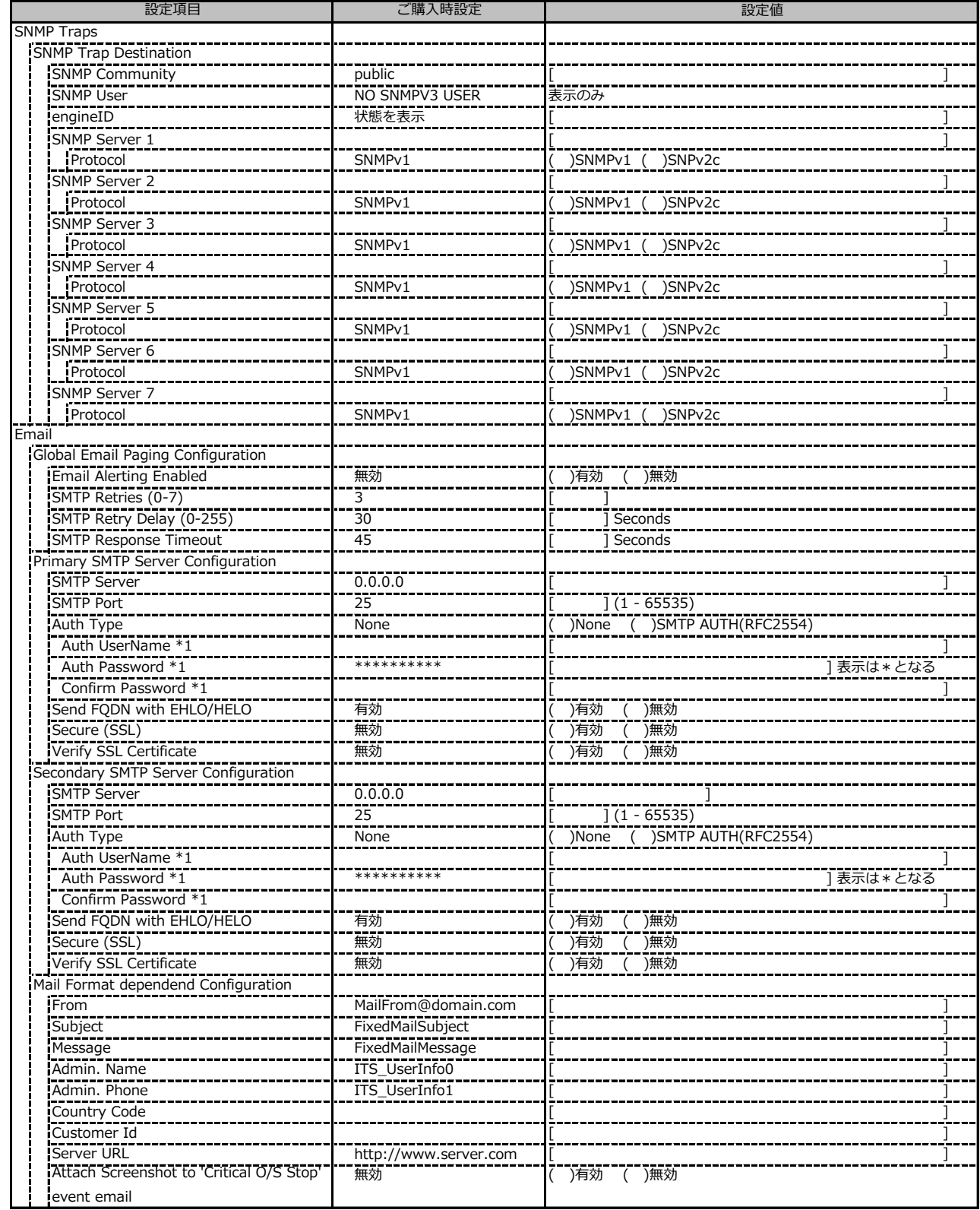

\*1: Auth Type がSMTP AUTH(RFC 2554)の場合にのみ表示されます。

## **C.11 User Management の設定項目**

#### ( ) ご購入時設定を変更していない

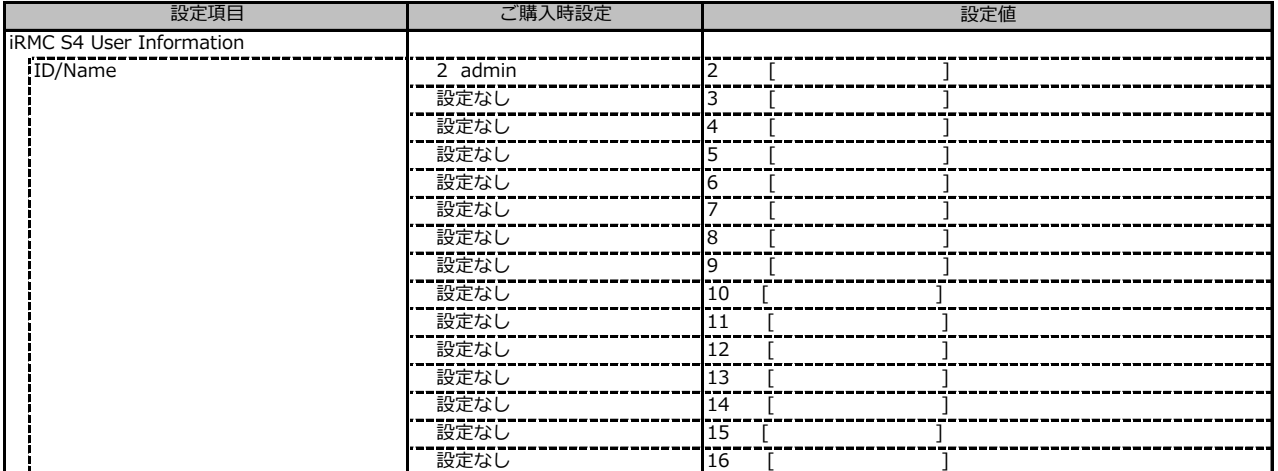

[New User]で作成したUser Nameが表示されます。UserNameをクリックすると各UserName毎の設定項目画面が表示されます。

各ユーザ毎の設定項目画面は初期設定、または新規ユーザ作成時に設定した内容が表示されます。最大15ユーザまで設定出来ます。

(ユーザ1には設定できません)

### **■User "admin(2)" Configuration**

ユーザID2のUserName設定画面です。

ユーザID2 (admin)は、ご購入時に初期設定されているUserName/IDです。

( ) ご購入時設定を変更していない

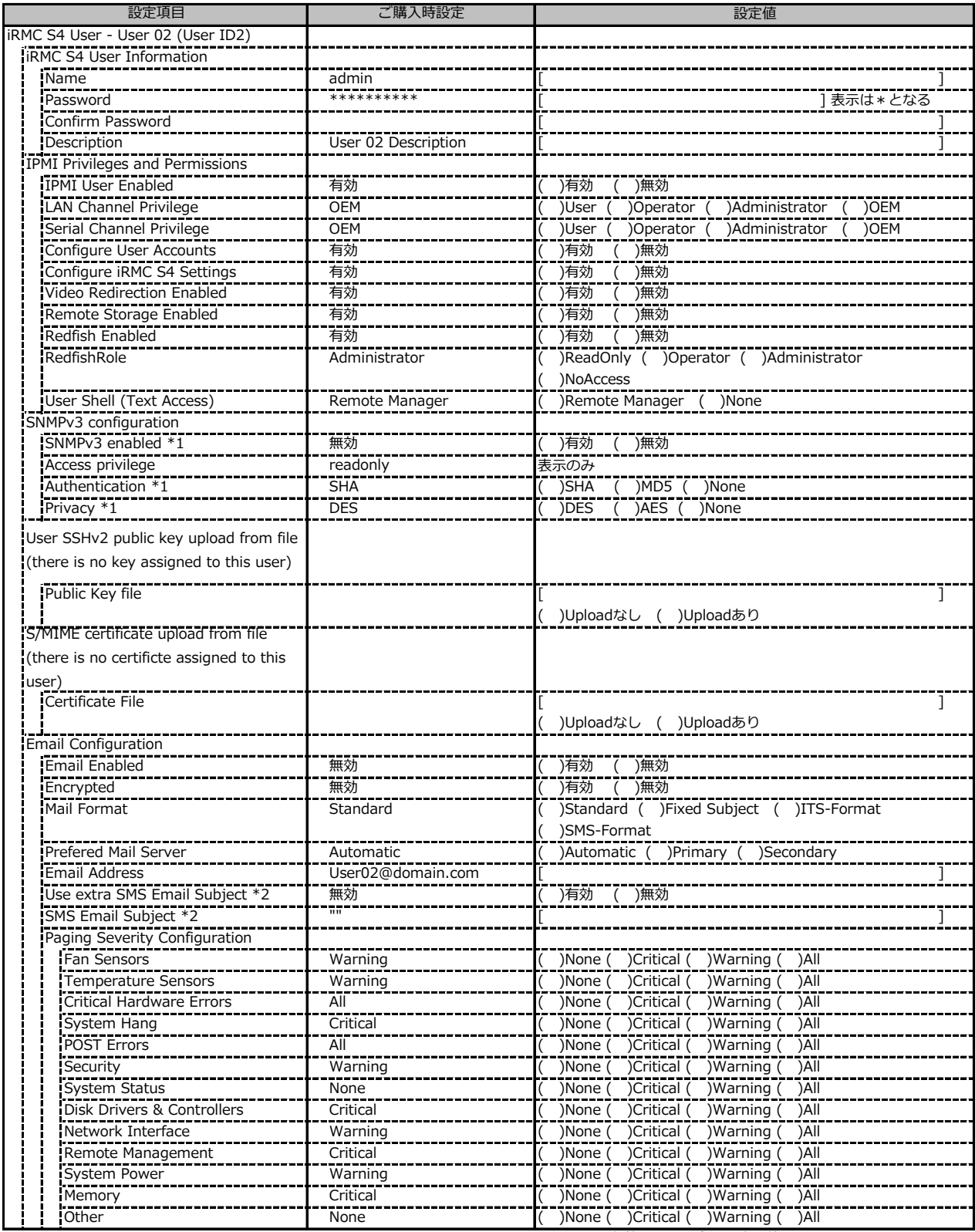

\*1: [Network Settings] - [SNMP] - [SNMP Generic Configuration] - [SNMP Enabled] を有効にした場合に設定可能。

\*2: [Mail Format] が [SMS-Format] の場合にのみ表示されます。

### **■User " ( )" Configuration**

ユーザID3~16のUserName設定画面です。

ユーザID3~16は、ご購入時設定が同じ内容の設定項目です。

新規ユーザを複数作成した場合は、コピーしてお使いください。

( ) 新規ユーザを作成していない

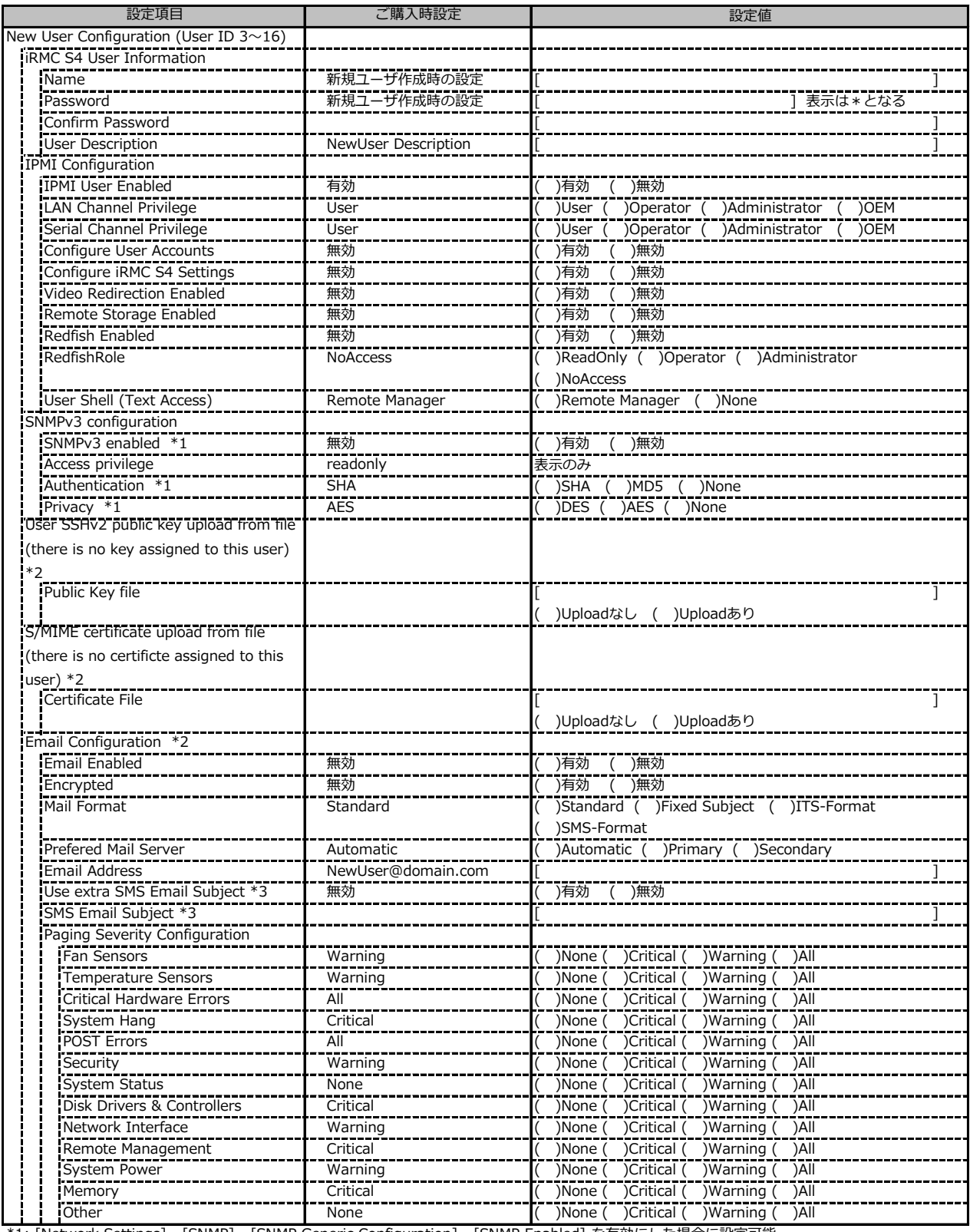

\*1: [Network Settings] - [SNMP] - [SNMP Generic Configuration] - [SNMP Enabled] を有効にした場合に設定可能。

\*2: [New User]で作成時には、表示されません。

\*3: Mail Format がSMS-Formatの場合にのみ表示されます。

### **C.11 User Management の設定項目(続き)**

( ) ご購入時設定を変更していない

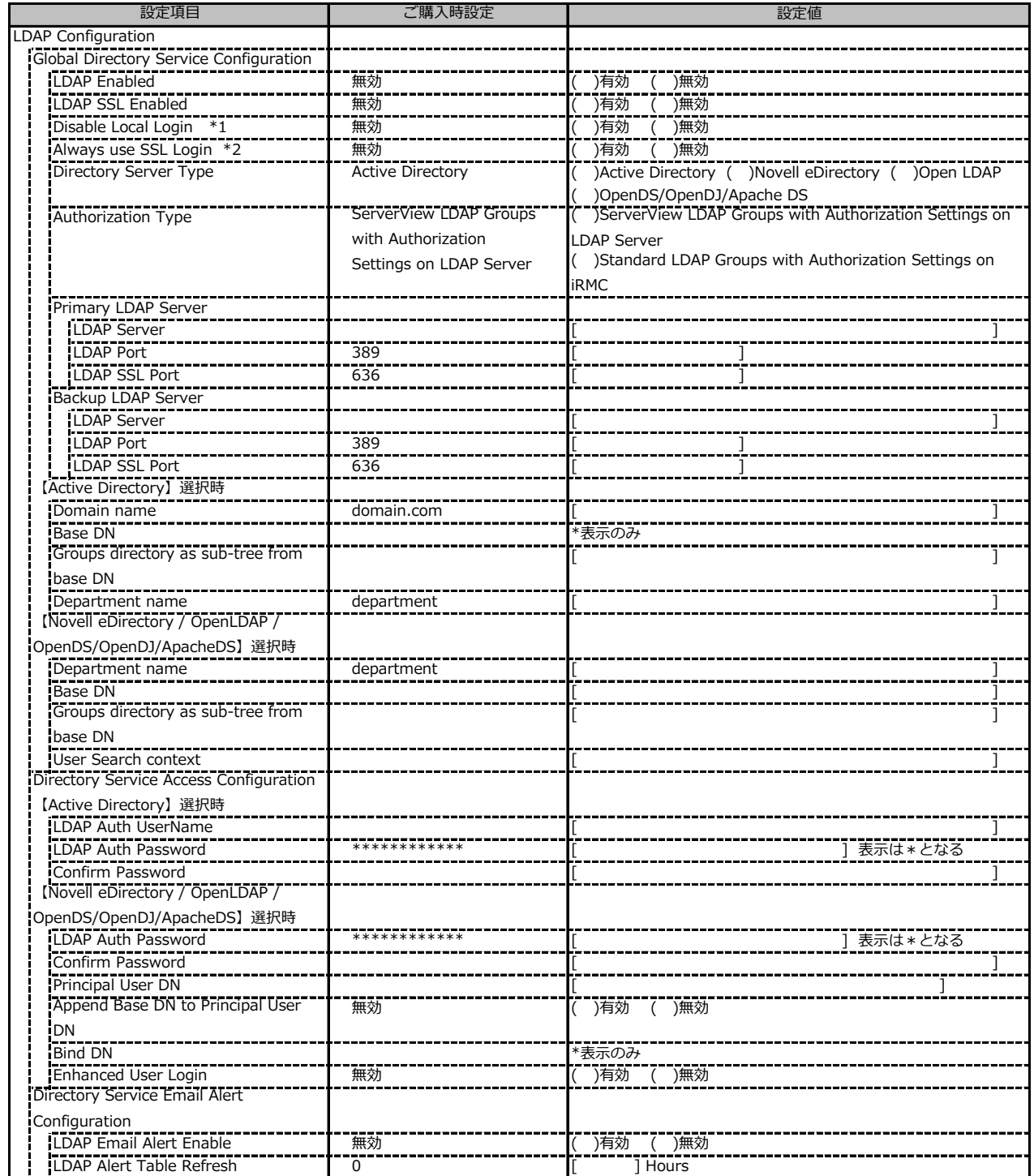

\*1: 【注意】LDAPを有効としディレクトリサーバが使用できない状態で、本設定を有効に設定するとWebインターフェースにログインできなくなります。 Novell eDirectoryは未サポートです。

\*2: 【注意】LDAPが無効の場合、RFC2617認証/ログインを無効にし、httpsログイン画面を強制的に表示します。

## **C.11 User Management の設定項目(続き)**

### ( ) ご購入時設定を変更していない

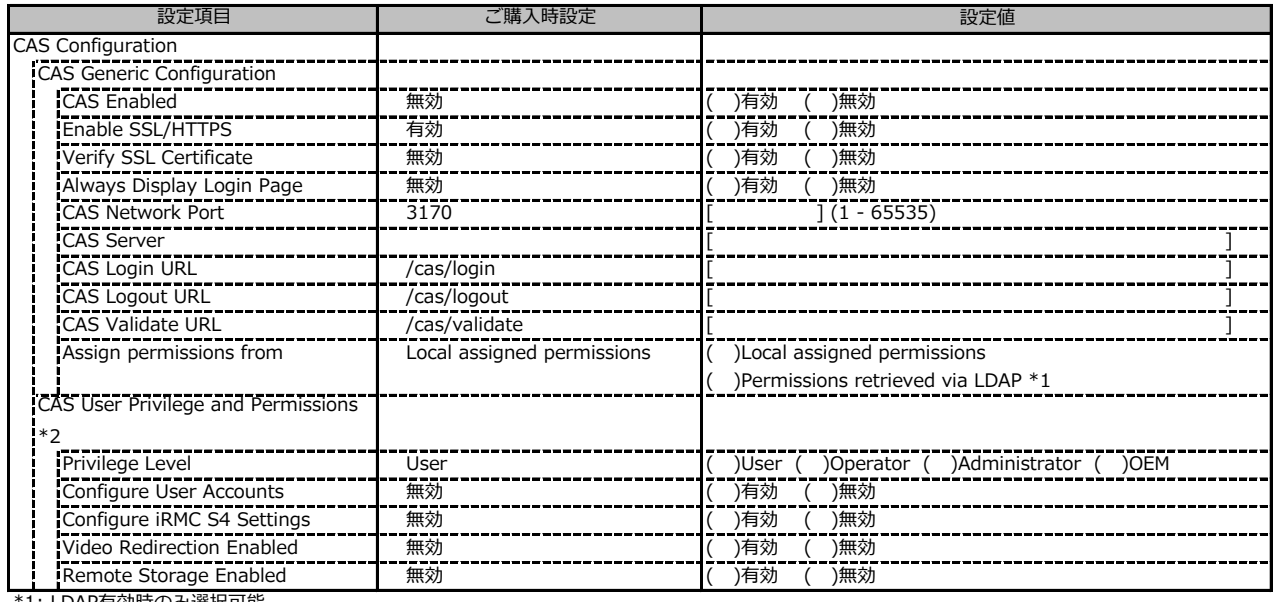

\*1: LDAP有効時のみ選択可能。

\*2: Assign permissions from でLocal assigned permissions選択時のみ表示されます。

## **C.12 Console Redirection の設定項目**

#### ( ) ご購入時設定を変更していない

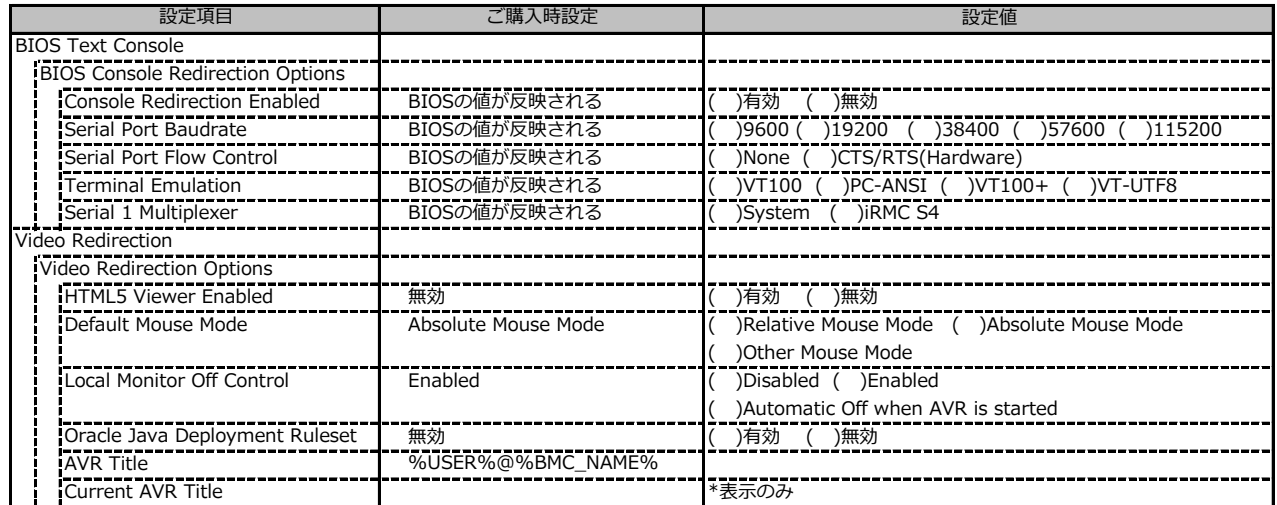

## **C.13 Virtual Media の設定項目**

( ) ご購入時設定を変更していない

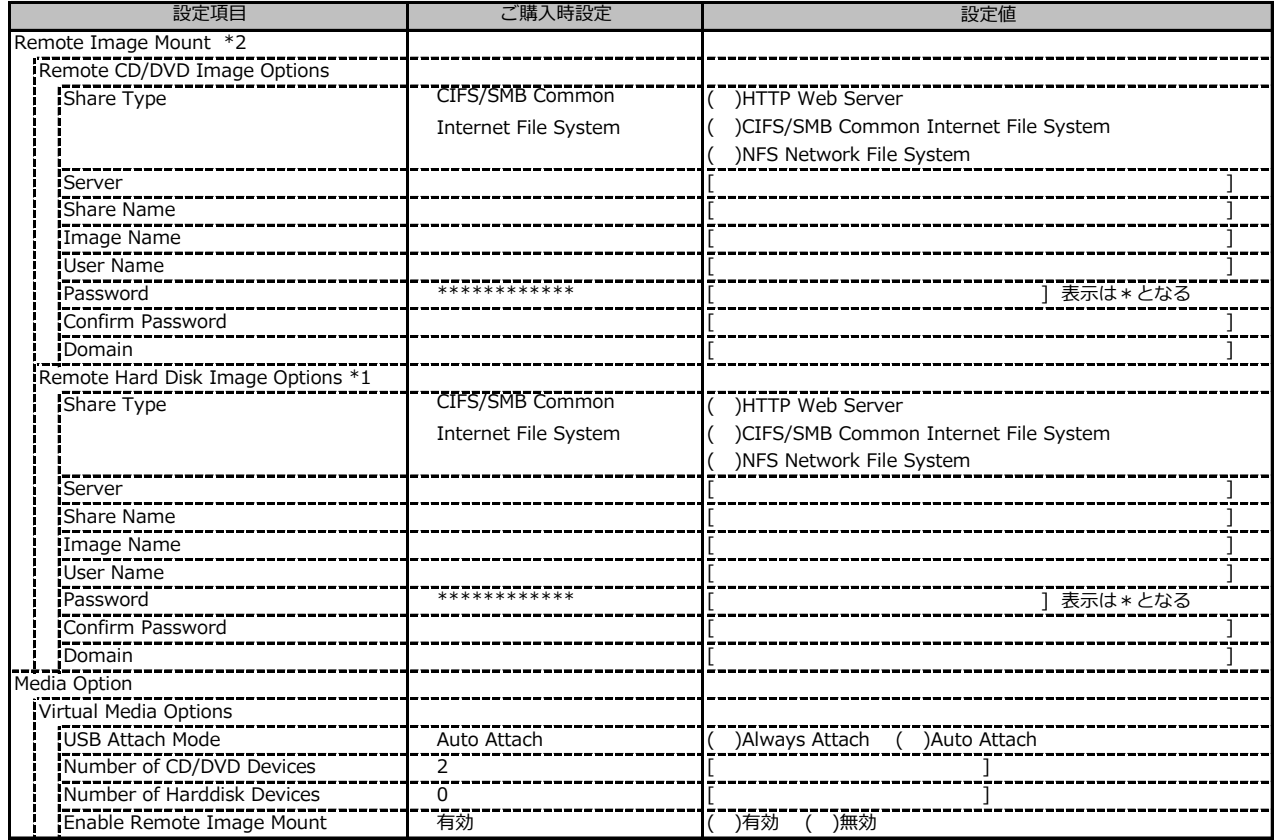

\*1: Number of Harddisk Devices が 0 の場合、非表示。

\*2: Media Option - Virtual Media Options の Enable Remote Image Mount が 無効の場合、非表示。

# **C.14 Lifecycle Management の設定項目 \*1**

( ) ご購入時設定を変更していない

![](_page_32_Picture_240.jpeg)

\*1: eLCMライセンスおよびmicroSDカードをインストールしている場合に表示します。

![](_page_33_Picture_0.jpeg)

![](_page_33_Picture_36.jpeg)

### **Fujitsu Server PRIMERGY TX1330 M3**

**環境設定シート -ハードウェア編-CA92344-1773-12**

![](_page_34_Picture_36.jpeg)

●本書の内容は、発行時点の内容です。改善のため事前連絡なしに変更することがありま す。

 ●本書に記載されたデータの使用に起因する、第三者の特許権およびその他 の権利の侵害については、当社はその責を負いません。

●無断転載を禁じます。